# **עדכון ה- BIOS**

ייתכן שיהיה צורך לעדכן את ה-BIOS כאשר קיים עדכון זמין או בעת החלפת לוח המערכת. כדי לבצע עדכון של ה-BIOS:

- **1** הפעל את המחשב.
- .**dell.com/support** אל עבור **2**
- **3** אם יש לך את תג השירות של המחשב, הקלד את תג השירות של מחשבך ולחץ על **Submit**) שלח).

אם אין לך את תג השירות של המחשב, לחץ על **Tag Service Detect**) אתר תג שירות) כדי לאפשר איתור אוטומטי של תג השירות של מחשבך.

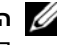

**הערה:** אם לא ניתן לאתר את תג השירות באופן אוטומטי, בחר את המוצר שלך תחת קטגוריות המוצרים.

- **4** לחץ על **Downloads and Drivers View**) הצג מנהלי התקנים והורדות)**.**
- **5** בתפריט הנפתח **System Operating**) מערכת הפעלה), בחר את מערכת ההפעלה המותקנת במחשב.
	- **6** לחץ על **BIOS**.
- **7** כעת לחץ על **File Download**) הורד קובץ) כדי להוריד את הגרסה האחרונה של ה-BIOS עבור מחשבך.
- **8** בדף הבא, בחר **Single-download file**) הורדת קובץ יחיד) ולחץ על **Continue**) המשך).
- **9** שמור את הקובץ ועם סיום ההורדה, נווט אל התיקייה שבה שמרת את קובץ העדכון של ה-BIOS.
	- **10** לחץ לחיצה כפולה על הסמל של קובץ עדכון ה-BIOS ופעל על פי ההוראות שבמסך.

### **ניקוי הגדרות CMOS**

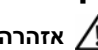

**אזהרה: לפני תחילת העבודה על חלקיו הפנימיים של המחשב, קרא את מידע הבטיחות שצורף למחשב ופעל על פי השלבים המפורטים בסעיף "לפני שתתחיל" בעמוד .9 לאחר העבודה על חלקיו הפנימיים של המחשב, בצע את ההוראות בסעיף "לאחר העבודה על חלקיו הפנימיים של המחשב" בעמוד .11 לקבלת מידע נוסף אודות בטיחות ושיטות עבודה מומלצות, בקר בדף הבית של התאימות לתקינה בכתובת compliance\_regulatory/com.dell.** 

- **אזהרה: כדי לנקות את הגדרת ה-CMOS, יש לנתק את המחשב משקע החשמל.** 
	- **1** הסר את כיסוי המעמד. ראה "הסרת כיסוי המעמד" בעמוד .15
		- **2** הסר את המעמד. ראה "הסרת המעמד" בעמוד .17
	- **3** הסר את הכיסוי האחורי. ראה "הסרת המכסה האחורי" בעמוד .19
	- **4** הסר את מגן לוח המערכת. ראה "הסרת מגן לוח המערכת" בעמוד .37
	- **5** אתר את מגשר איפוס CMOS בעל 3 הפינים (1CMOCL (בלוח המערכת. ראה "רכיבי לוח מערכת" בעמוד .13
	- **6** הסר את תקע המגשר בן 2 הפינים מפינים 2 ו3- והתקן אותו בפינים 1 ו.2-

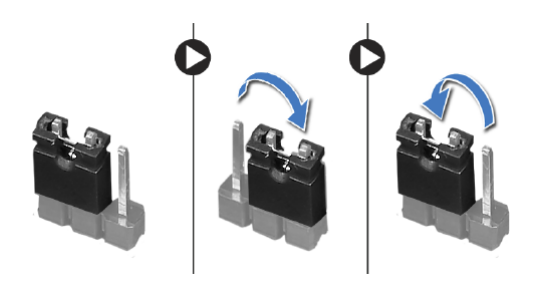

- **7** המתן חמש שניות בקירוב כדי לנקות את הגדרות ה-CMOS.
- **8** הסר את תקע המגשר בן 2 הפינים מפינים 1 ו2- והתקן אותו בפינים 2 ו.3-
- **9** החזר את מגן לוח המערכת למקומו. ראה "החזרת מגן לוח המערכת למקומו" בעמוד .38
- **10** החזר את המכסה האחורי למקומו. ראה "התקנה מחדש של המכסה האחורי" בעמוד .20
	- **11** החזר את המעמד למקומו. ראה "החזרת המעמד למקומו" בעמוד .18
	- **12** החזר את כיסוי המעמד למקומו. ראה "החזרת כיסוי המעמד למקומו" בעמוד .16
	- **13** בצע את ההוראות בסעיף "לאחר העבודה על חלקיו הפנימיים של המחשב" בעמוד .11

#### **ניקוי סיסמאות שנשכחו**

**אזהרה: לפני תחילת העבודה על חלקיו הפנימיים של המחשב, קרא את מידע הבטיחות שצורף למחשב ופעל על פי השלבים המפורטים בסעיף "לפני שתתחיל" בעמוד .9 לאחר העבודה על חלקיו הפנימיים של המחשב, בצע את ההוראות בסעיף "לאחר העבודה על חלקיו הפנימיים של המחשב" בעמוד .11 לקבלת מידע נוסף אודות בטיחות ושיטות עבודה מומלצות, בקר בדף הבית של התאימות לתקינה בכתובת compliance\_regulatory/com.dell.** 

- **1** הסר את כיסוי המעמד. ראה "הסרת כיסוי המעמד" בעמוד .15
	- **2** הסר את המעמד. ראה "הסרת המעמד" בעמוד .17
- **3** הסר את הכיסוי האחורי. ראה "הסרת המכסה האחורי" בעמוד .19
- **4** הסר את מגן לוח המערכת. ראה "הסרת מגן לוח המערכת" בעמוד .37
- **5** אתר את מגשר איפוס הסיסמה בעל 3 הפינים (1PWCLR (בלוח המערכת. ראה "רכיבי לוח מערכת" בעמוד .13
- **6** הסר את תקע המגשר בן 2 הפינים מפינים 2 ו3- והתקן אותו בפינים 1 ו.2-

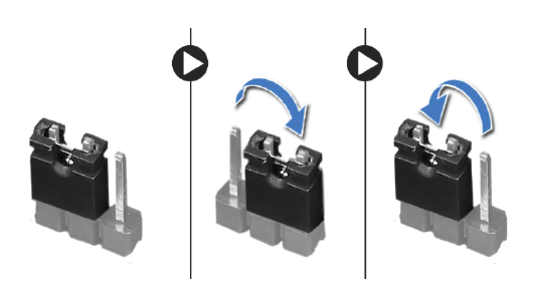

- **7** המתן חמש שניות לערך כדי לנקות את הגדרת הסיסמה.
- **8** הסר את תקע המגשר בן 2 הפינים מפינים 1 ו2- והתקן אותו בפינים 2 ו.3-
- **9** החזר את מגן לוח המערכת למקומו. ראה "החזרת מגן לוח המערכת למקומו" בעמוד .38
- **10** החזר את המכסה האחורי למקומו. ראה "התקנה מחדש של המכסה האחורי" בעמוד .20
	- **11** החזר את המעמד למקומו. ראה "החזרת המעמד למקומו" בעמוד .18
	- **12** החזר את כיסוי המעמד למקומו. ראה "החזרת כיסוי המעמד למקומו" בעמוד .16
	- **13** בצע את ההוראות בסעיף "לאחר העבודה על חלקיו הפנימיים של המחשב" בעמוד .11

#### **שינוי רצף אתחול עבור האתחול הנוכחי**

באפשרותך להשתמש בתכונה זו כדי לשנות את רצף האתחול הנוכחי, לדוגמה, לאתחל מהכונן האופטי כדי להפעיל את תוכנית האבחון של Dell מהתקליטור *Utilities and Drivers*) מנהלי התקנים ותוכניות שירות). רצף האתחול הקודם מתחדש באתחול הבא.

- **1** בעת אתחול מהתקן USB, חבר את התקן ה-USB ליציאת USB.
	- **2** הפעל (או הפעל מחדש) את המחשב.
- (F12 אתחול אפשרויות (F12 Boot Options ,(F2 הגדרות (F2 Setup מופיע כאשר **3**  בפינה הימנית התחתונה במסך, הקש <12F<.

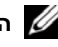

**הערה:** אם אתה ממתין זמן רב מדי והלוגו של מערכת ההפעלה מופיע, המשך להמתין עד אשר יופיע שולחן העבודה של rlm&Windows Microsoft;. לאחר מכן, כבה את המחשב ונסה שוב.

יופיע **Menu Device Boot**) תפריט התקן אתחול) המציג את כל התקני האתחול הזמינים.

 **4** באפשרות Menu Device Boot) תפריט התקן אתחול) בחר את ההתקן שממנו ברצונך לאתחל. לדוגמה, אם אתה מאתחל מהתקן זיכרון USB, סמן את האפשרות **Device Storage USB** (התקן אחסון USB (והקש <Enter<.

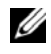

**הערה:** כדי לאתחל מהתקן USB, ההתקן חייב להיות כזה שניתן לאתחל ממנו. כדי לוודא שניתן לאתחל מההתקן, עיין בתיעוד ההתקן.

#### **שינוי רצף אתחול עבור אתחולים עתידיים**

- **1** היכנס להגדרת המערכת. ראה "כניסה להגדרת המערכת" בעמוד .81
- **2** השתמש במקשי החצים כדי לסמן את אפשרות התפריט **Boot**) אתחול) והקש <Enter < כדי לגשת לתפריט.

**הערה:** רשום את רצף האתחול הנוכחי, למקרה שתרצה לשחזרו.

- **3** לחץ על מקשי החצים למעלה ולמטה כדי לנוע ברשימת ההתקנים.
- **4** לחץ על סימן הפלוס (+) או המינוס (–) כדי לשנות את עדיפות האתחול של התקן.

#### **Exit) יציאה)**

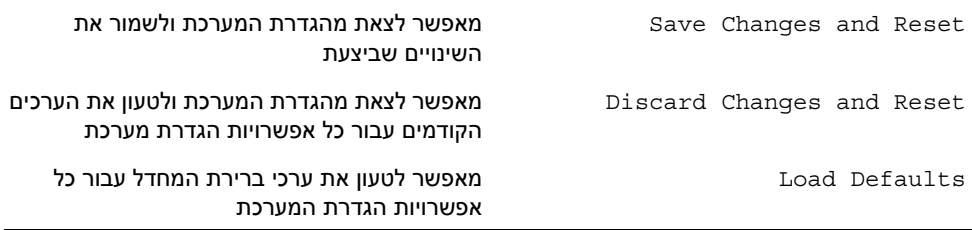

### **Sequence Boot) רצף אתחול)**

תכונה זו מאפשרת לך לשנות את רצף האתחול עבור התקנים.

#### **Options Boot) אפשרויות אתחול)**

- **Device Floppy USB) כונן תקליטונים USB (**המחשב מנסה לאתחל מכונן התקליטונים USB. אם אין מערכת הפעלה בכונן, המחשב מפיק הודעת שגיאה.
	- **Devices HDD Internal) התקני כונן קשיח פנימיים)** המחשב מנסה לאתחל מהכונן הקשיח הראשי. אם אין מערכת הפעלה בכונן, המחשב מפיק הודעת שגיאה.
- **Device Storage USB) התקן אחסון USB (**הכנס את התקן הזיכרון ליציאת USB והפעל מחדש את המחשב. כאשר מופיע Options Boot 12F) אפשרויות אתחול 12F (בפינה הימנית התחתונה במסך, הקש <12F<. ה-BIOS מזהה את ההתקן ומוסיף את אפשרות זיכרון הבזק ה-USB לתפריט האתחול.
- **Devices ODD Internal) התקני כונן אופטי פנימיים)** המחשב מנסה לאתחל מהכונן האופטי. אם אין תקליטור בכונן או שהתקליטור אינו מאפשר אתחול, המחשב מפיק הודעת שגיאה.

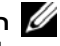

**הערה:** כדי לאתחל מהתקן USB, ההתקן חייב להיות כזה שניתן לאתחל ממנו. כדי לוודא שניתן לאתחל מההתקן, עיין בתיעוד ההתקן.

 **• Device NIC Onboard) התקן בקר רשת מוכלל)** — המחשב מנסה לאתחל מהרשת. אם אין מערכת הפעלה ברשת, המחשב מפיק הודעת שגיאה.

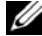

**הערה:** כדי לאתחל מהרשת, ודא שהאפשרות ROM boot LAN Onboard (אתחול ROM של LAN מובנה) מופעלת בהגדרת המערכת. ראה "אפשרויות הגדרת המערכת" בעמוד .82

#### **Security) אבטחה)**

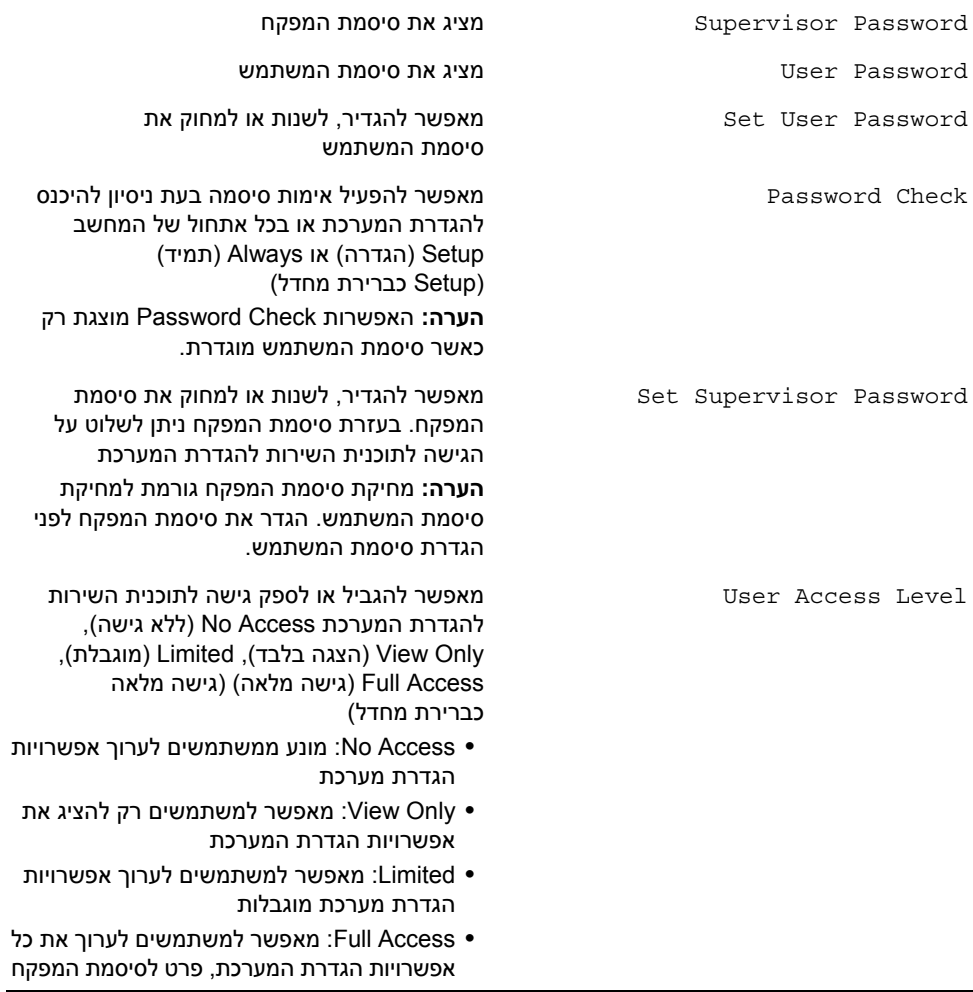

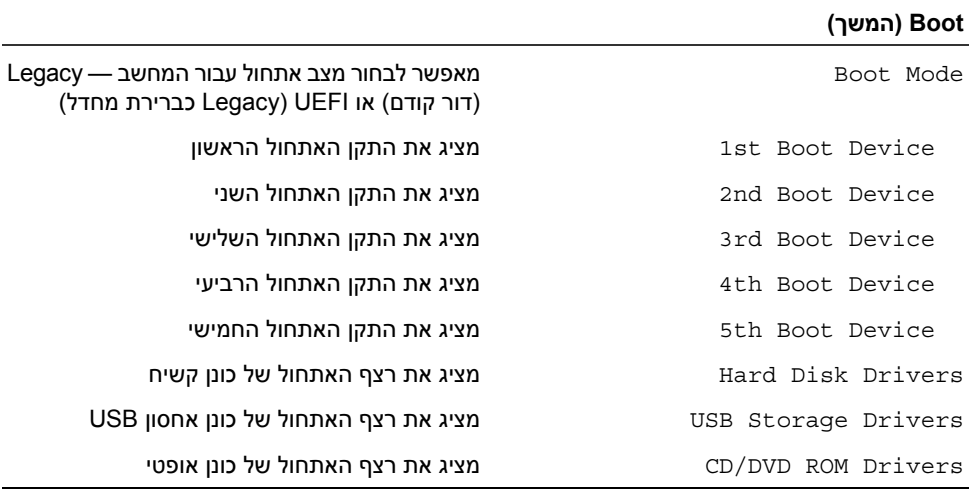

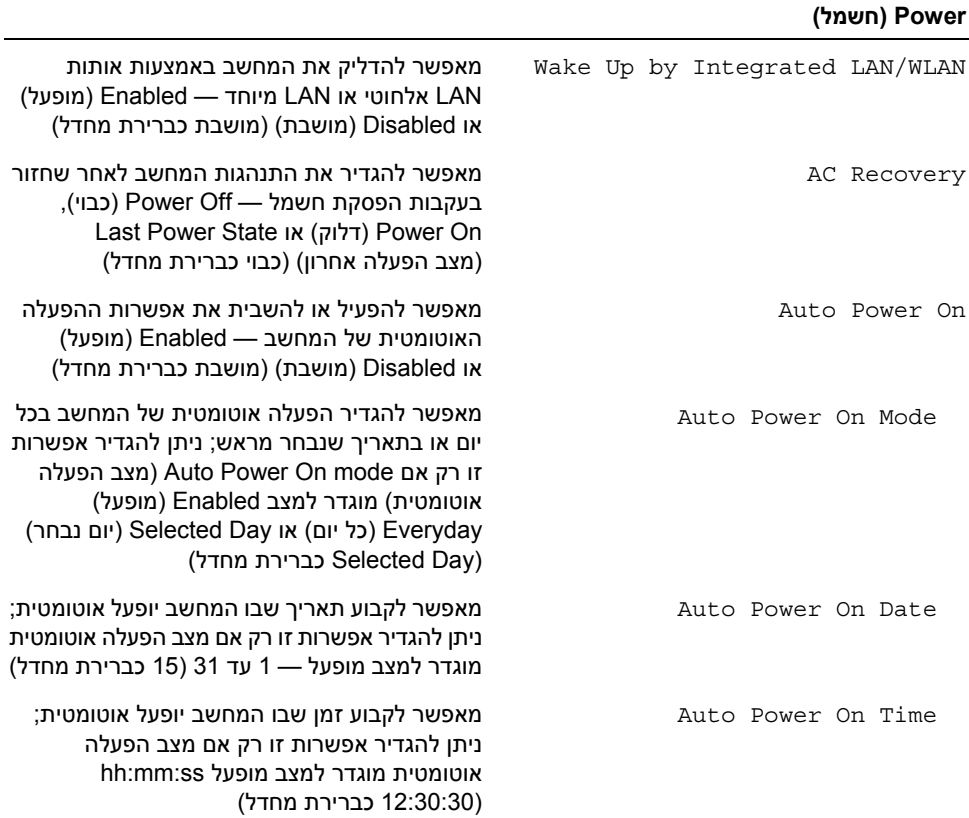

#### **Advanced — Configuration Device Onboard) מתקדם — תצורת התקנים מוכללים)**

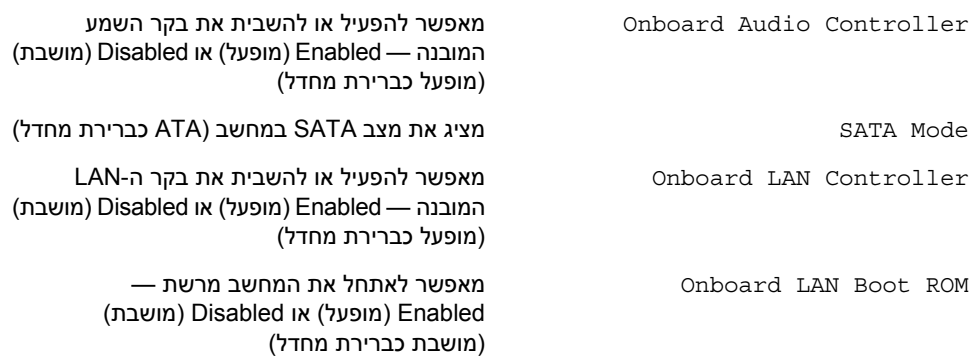

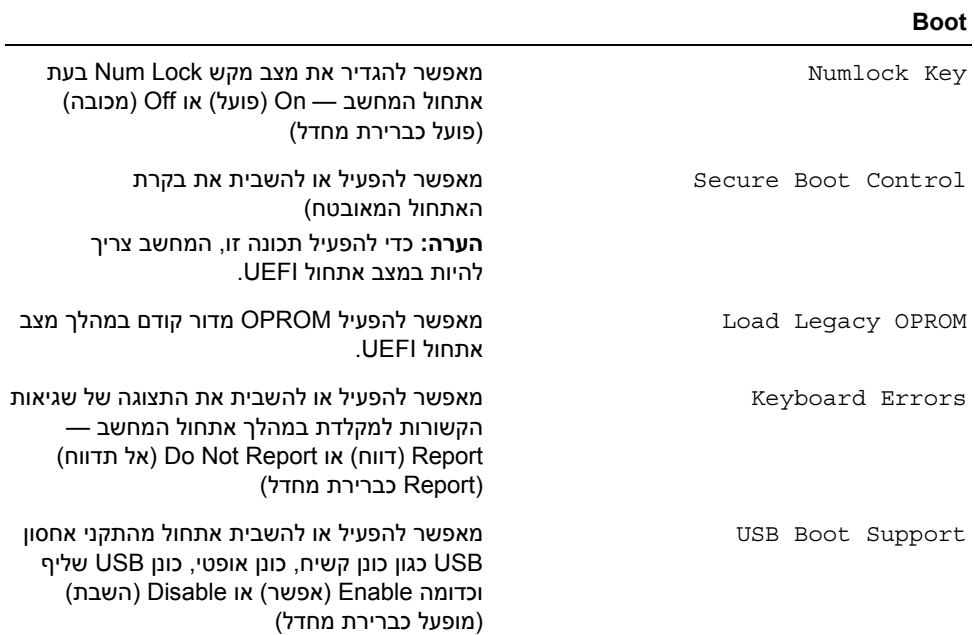

#### **Advanced — Configuration Processor) מתקדם — תצורת מעבד)**

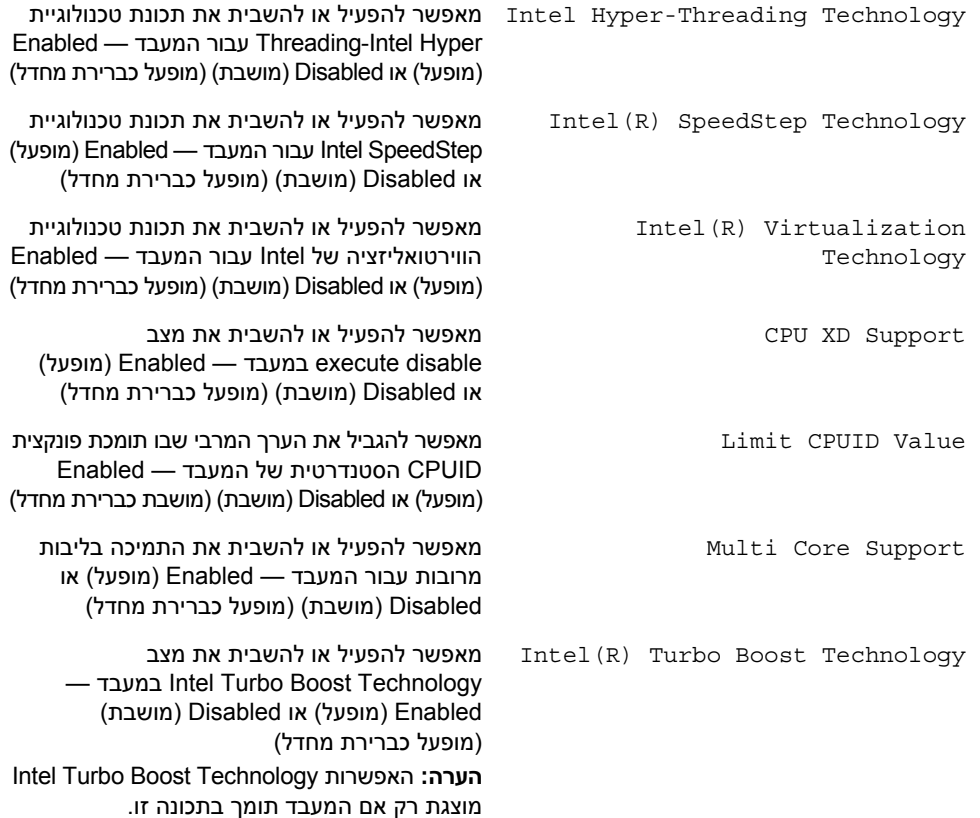

#### **(USB תצורת — מתקדם (USB Configuration — Advanced**

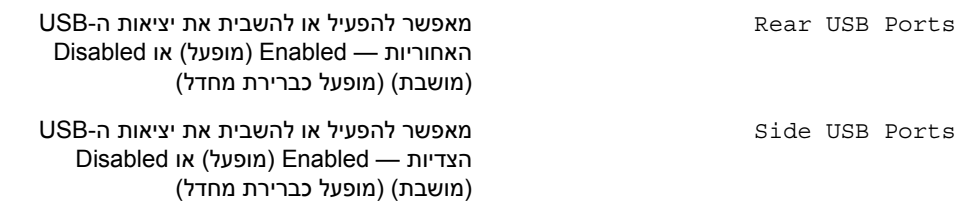

#### **Main — Information Processor) ראשי — מידע אודות המעבד)**

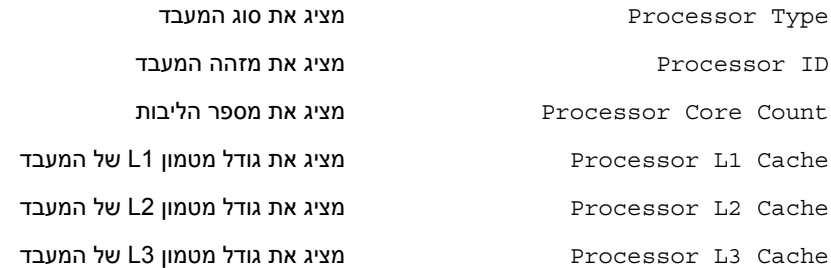

#### **Main — Information Memory) ראשי — מידע אודות הזיכרון)**

Speed Running Memory מציין את מהירות הזיכרון ב-MHz

Technology Memory ציון סוג הזיכרון המותקן

Installed Memory מציין את כמות הזיכרון המותקן ב-MB

#### **(SATA אודות מידע — ראשי (SATA Information — Main**

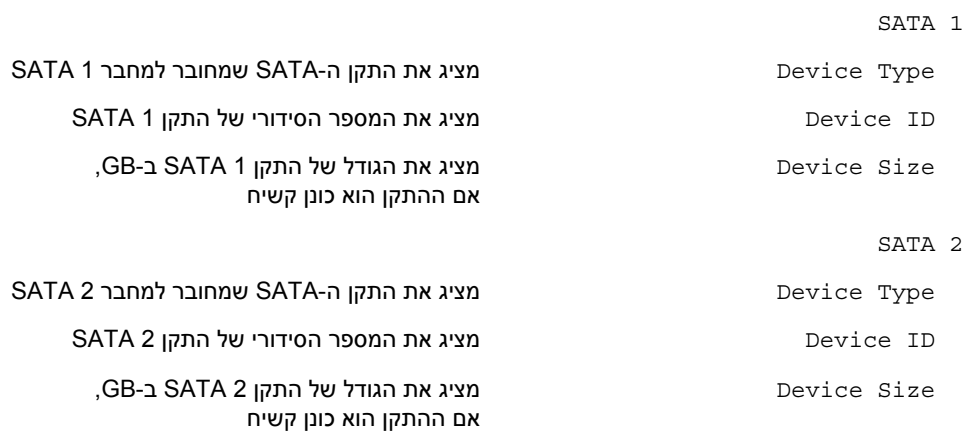

#### **מסכי התקנת מערכת**

במסך הגדרת המערכת מוצג מידע אודות תצורת המחשב הנוכחית או שניתן לשנות. המידע על גבי המסך מחולק לשלושה אזורים: **Item Setup**) פריט הגדרה), **Screen Help**) מסך עזרה) פעיל ו- **Functions Key**) פונקציות המקשים).

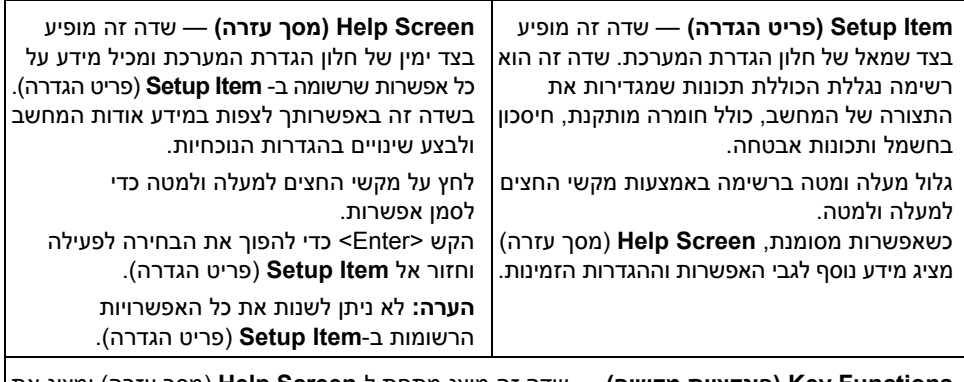

**Functions Key) פונקציות מקשים)** — שדה זה מוצג מתחת ל-**Screen Help**) מסך עזרה) ומציג את המקשים ואת הפונקציות המוקצות להם בשדה הגדרת המערכת הפעיל.

#### **אפשרויות הגדרת המערכת**

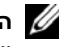

**הערה:** בהתאם למחשב ולהתקנים המותקנים, ייתכן שהפריטים הרשומים בסעיף זה יופיעו או לא יופיעו בדיוק כפי שרשום.

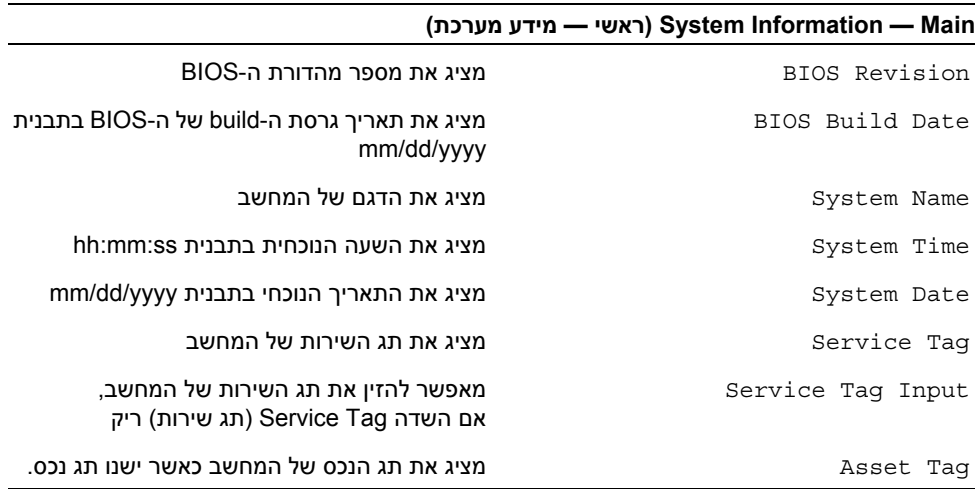

### **הגדרת מערכת**

### **סקירה כללית**

השתמש בתוכנית השירות להגדרת המערכת כדי:

- **•** לקבל מידע על החומרה שמותקנת במחשב, כגון נפח ה-RAM, גודל הכונן הקשיח וכדומה.
	- **•** לשנות את מידע התצורה של המערכת.
- **•** להגדיר או לשנות אפשרות שניתנת לבחירה על-ידי המשתמש, כגון סיסמת המשתמש, סוג הכונן הקשיח שמותקן, הפעלה או השבתה של התקנים בסיסיים וכדומה.

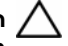

**התראה: אל תבצע שינויים בהגדרות של תוכנית הגדרת המערכת, אלא אם אתה משתמש מחשב מומחה. שינויים מסוימים עלולים לגרום לתקלות בפעולת המחשב.** 

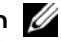

**הערה:** לפני ביצוע שינוי בהגדרת המערכת, מומלץ לרשום את המידע שבמסך הגדרת המערכת לצורך התייחסות בעתיד.

#### **כניסה להגדרת המערכת**

- **1** הפעל (או הפעל מחדש) את המחשב.
- **2** במהלך שלב ה-POST, כאשר הסמל של DELL מוצג, המתן להופעתה של ההנחיה להקיש 2F והקש מיד <2F<.

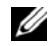

**הערה:** ההנחיה 2F מציינת כי המקלדת אותחלה. הודעה זו עשויה להופיע במהירות רבה, כך שעליך לשים לב להופעתה ואז להקיש <2F<. אם תקיש <2F <לפני קבלת ההודעה, הקשה זו תאבד. אם אתה ממתין זמן רב מדי והלוגו של מערכת ההפעלה מופיע, המשך להמתין עד אשר יופיע שולחן העבודה של מערכת ההפעלה. לאחר מכן, כבה את המחשב ונסה שוב.

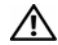

**אזהרה: לפני תחילת העבודה על חלקיו הפנימיים של המחשב, קרא את מידע הבטיחות שצורף למחשב ופעל על פי השלבים המפורטים בסעיף "לפני שתתחיל" בעמוד .9 לאחר העבודה על חלקיו הפנימיים של המחשב, בצע את ההוראות בסעיף "לאחר העבודה על חלקיו הפנימיים של המחשב" בעמוד .11 לקבלת מידע נוסף אודות בטיחות ושיטות עבודה מומלצות, בקר בדף הבית של התאימות לתקינה בכתובת compliance\_regulatory/com.dell.** 

# **הליך**

הנח את מסגרת הצג על גבי משטח נקי.

#### **דרישות לביצוע לאחר הפעולה**

- **1** החזר את מודול המיקרופון למקומו. ראה "החזרת מודול המיקרופון" בעמוד .74
- **2** החזר את מודול המצלמה למקומו. ראה "החזרת מודול המצלמה למקומו" בעמוד .71
- **3** בצע את ההוראות משלב 3 עד שלב 8 בסעיף "החזרת לוח הצג למקומו" בעמוד .67
- **4** בצע את ההוראות משלב 1 עד שלב 3 בסעיף "החזרת לוח המערכת למקומו" בעמוד .61
- **5** החזר את גוף הקירור של המעבד למקומו. ראה "החזרת גוף הקירור של המעבד למקומו" בעמוד .54
	- **6** החזר את מכלול לחצן ההפעלה למקומו. ראה "החזרת מכלול לחצן ההפעלה למקומו" בעמוד .51
		- **7** החזר את המאוורר למקומו. ראה "התקנה מחדש של המאוורר" בעמוד .48
		- **8** החזר את מגן לוח המערכת למקומו. ראה "החזרת מגן לוח המערכת למקומו" בעמוד .38
			- **9** החזר למקומו את לוח מסך המגע. ראה "החזרת לוח מסך המגע למקומו" בעמוד .32
				- **10** החזר את לוח הממיר למקומו. ראה "החזרת לוח הממיר למקומו" בעמוד .29
		- **11** בצע את ההוראות משלב 3 עד שלב 5 בסעיף "החזרת הכונן הקשיח למקומו" בעמוד .24
		- **12** בצע את ההוראות משלב 4 עד שלב 6 בסעיף "החזרת הכונן האופטי למקומו" בעמוד .27
		- **13** החזר את המכסה האחורי למקומו. ראה "התקנה מחדש של המכסה האחורי" בעמוד .20
			- **14** החזר את המעמד למקומו. ראה "החזרת המעמד למקומו" בעמוד .18
			- **15** החזר את כיסוי המעמד למקומו. ראה "החזרת כיסוי המעמד למקומו" בעמוד .16
			- **16** בצע את ההוראות בסעיף "לאחר העבודה על חלקיו הפנימיים של המחשב" בעמוד .11

**הליך**  הסר את מסגרת הצג.

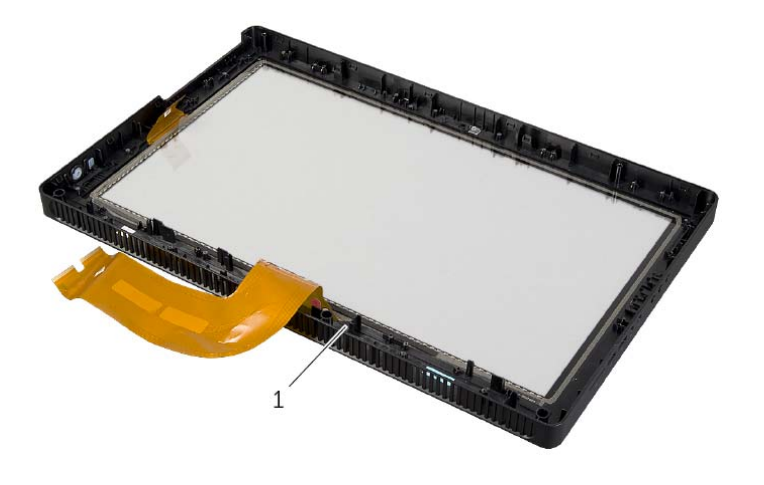

1 מסגרת הצג

### **הסרת מסגרת הצג**

**אזהרה: לפני תחילת העבודה על חלקיו הפנימיים של המחשב, קרא את מידע הבטיחות שצורף למחשב ופעל על פי השלבים המפורטים בסעיף "לפני שתתחיל" בעמוד .9 לאחר העבודה על חלקיו הפנימיים של המחשב, בצע את ההוראות בסעיף "לאחר העבודה על חלקיו הפנימיים של המחשב" בעמוד .11 לקבלת מידע נוסף אודות בטיחות ושיטות עבודה מומלצות, בקר בדף הבית של התאימות לתקינה בכתובת compliance\_regulatory/com.dell.** 

#### **דרישות מוקדמות**

- **1** הסר את כיסוי המעמד. ראה "הסרת כיסוי המעמד" בעמוד .15
	- **2** הסר את המעמד. ראה "הסרת המעמד" בעמוד .17
- **3** הסר את הכיסוי האחורי. ראה "הסרת המכסה האחורי" בעמוד .19
- **4** בצע את ההוראות משלב 1 עד שלב 3 בסעיף "הסרת הכונן האופטי" בעמוד .25
- **5** בצע את ההוראות משלב 1 עד שלב 3 בסעיף "הסרת הכונן הקשיח" בעמוד .21
	- **6** הסר את לוח הממיר. ראה "הסרת לוח הממיר" בעמוד .28
	- **7** הסר את לוח מסך המגע. ראה "הסרת לוח מסך המגע" בעמוד .30
	- **8** הסר את מגן לוח המערכת. ראה "הסרת מגן לוח המערכת" בעמוד .37
		- **9** הסר את המאוורר. ראה "הסרת המאוורר" בעמוד .47
- **10** הסר את מכלול לחצן ההפעלה. ראה "הסרת מכלול לחצן ההפעלה" בעמוד .49
- **11** הסר את גוף הקירור של המעבד. ראה "הסרת גוף הקירור של המעבד" בעמוד .52
	- **12** בצע את ההוראות משלב 1 עד שלב 3 בסעיף "הסרת לוח המערכת" בעמוד .59
		- **13** בצע את ההוראות משלב 1 עד שלב 9 בסעיף "הסרת לוח הצג" בעמוד .62
			- **14** הסר את מודול המצלמה. ראה "הסרת מודול המצלמה" בעמוד .69
			- **15** הסר את מודול המיקרופון. ראה "הסרת מודול המיקרופון" בעמוד .72

## **החזרת מודולי האנטנה למקומם**

**אזהרה: לפני תחילת העבודה על חלקיו הפנימיים של המחשב, קרא את מידע הבטיחות שצורף למחשב ופעל על פי השלבים המפורטים בסעיף "לפני שתתחיל" בעמוד .9 לאחר העבודה על חלקיו הפנימיים של המחשב, בצע את ההוראות בסעיף "לאחר העבודה על חלקיו הפנימיים של המחשב" בעמוד .11 לקבלת מידע נוסף אודות בטיחות ושיטות עבודה מומלצות, בקר בדף הבית של התאימות לתקינה בכתובת compliance\_regulatory/com.dell.** 

# **הליך**

- **1** נתב את כבלי האנטנה דרך מכווני הניתוב שבתושבת.
	- **2** הצמד את מודולי האנטנה אל המארז.

#### **דרישות לביצוע לאחר הפעולה**

- **1** בצע את ההוראות משלב 6 עד שלב 8 בסעיף "החזרת לוח הצג למקומו" בעמוד .67
- **2** בצע את ההוראות משלב 1 עד שלב 3 בסעיף "החזרת לוח המערכת למקומו" בעמוד .61
- **3** החזר את גוף הקירור של המעבד למקומו. ראה "החזרת גוף הקירור של המעבד למקומו" בעמוד .54
	- **4** החזר את המאוורר למקומו. ראה "התקנה מחדש של המאוורר" בעמוד .48
- **5** החזר את מגן לוח המערכת למקומו. ראה "החזרת מגן לוח המערכת למקומו" בעמוד .38
	- **6** החזר למקומו את לוח מסך המגע. ראה "החזרת לוח מסך המגע למקומו" בעמוד .32
		- **7** החזר את לוח הממיר למקומו. ראה "החזרת לוח הממיר למקומו" בעמוד .29
- **8** בצע את ההוראות משלב 3 עד שלב 5 בסעיף "החזרת הכונן הקשיח למקומו" בעמוד .24
- **9** בצע את ההוראות משלב 4 עד שלב 6 בסעיף "החזרת הכונן האופטי למקומו" בעמוד .27
- **10** החזר את המכסה האחורי למקומו. ראה "התקנה מחדש של המכסה האחורי" בעמוד .20
	- **11** החזר את המעמד למקומו. ראה "החזרת המעמד למקומו" בעמוד .18
	- **12** החזר את כיסוי המעמד למקומו. ראה "החזרת כיסוי המעמד למקומו" בעמוד .16
	- **13** בצע את ההוראות בסעיף "לאחר העבודה על חלקיו הפנימיים של המחשב" בעמוד .11

## **הליך**

- **1** הנח את המארז על גבי משטח נקי.
- **2** ציין לעצמך את המיקום של מודולי האנטנה על גבי המארז ושחרר את מודלי האנטנה מהמארז.
	- **3** ציין לעצמך את אופן הניתוב של כבלי האנטנה, והסר את הכבלים ממכווני הניתוב.
		- **4** הרם את מודולי האנטנה עם הכבל שלהם מהמארז.

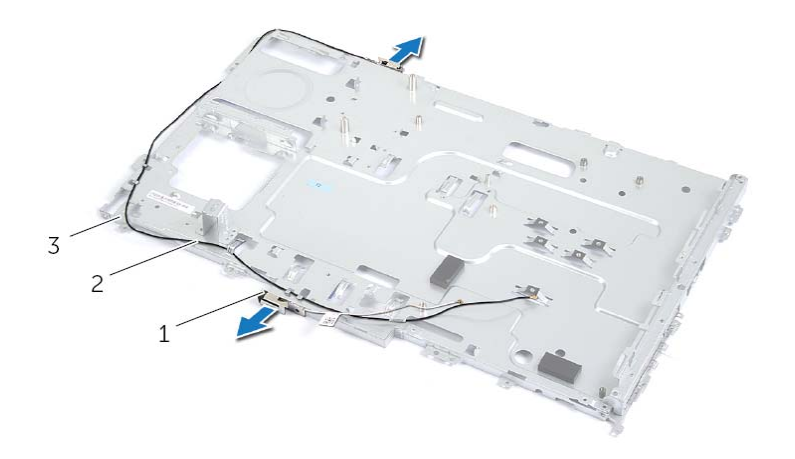

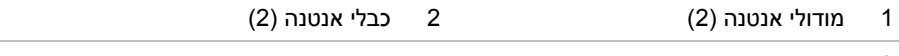

3 מארז

## **הסרת מודולי האנטנה**

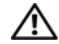

**אזהרה: לפני תחילת העבודה על חלקיו הפנימיים של המחשב, קרא את מידע הבטיחות שצורף למחשב ופעל על פי השלבים המפורטים בסעיף "לפני שתתחיל" בעמוד .9 לאחר העבודה על חלקיו הפנימיים של המחשב, בצע את ההוראות בסעיף "לאחר העבודה על חלקיו הפנימיים של המחשב" בעמוד .11 לקבלת מידע נוסף אודות בטיחות ושיטות עבודה מומלצות, בקר בדף הבית של התאימות לתקינה בכתובת compliance\_regulatory/com.dell.** 

#### **דרישות מוקדמות**

- **1** הסר את כיסוי המעמד. ראה "הסרת כיסוי המעמד" בעמוד .15
	- **2** הסר את המעמד. ראה "הסרת המעמד" בעמוד .17
- **3** הסר את הכיסוי האחורי. ראה "הסרת המכסה האחורי" בעמוד .19
- **4** בצע את ההוראות משלב 1 עד שלב 3 בסעיף "הסרת הכונן האופטי" בעמוד .25
- **5** בצע את ההוראות משלב 1 עד שלב 3 בסעיף "הסרת הכונן הקשיח" בעמוד .21
	- **6** הסר את לוח הממיר. ראה "הסרת לוח הממיר" בעמוד .28
	- **7** הסר את לוח מסך המגע. ראה "הסרת לוח מסך המגע" בעמוד .30
	- **8** הסר את מגן לוח המערכת. ראה "הסרת מגן לוח המערכת" בעמוד .37
		- **9** הסר את המאוורר. ראה "הסרת המאוורר" בעמוד .47
- **10** הסר את גוף הקירור של המעבד. ראה "הסרת גוף הקירור של המעבד" בעמוד .52
	- **11** בצע את ההוראות משלב 1 עד שלב 3 בסעיף "הסרת לוח המערכת" בעמוד .59
		- **12** בצע את ההוראות משלב 1 עד שלב 4 בסעיף "הסרת לוח הצג" בעמוד .62

## **החזרת מודול המיקרופון**

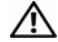

**אזהרה: לפני תחילת העבודה על חלקיו הפנימיים של המחשב, קרא את מידע הבטיחות שצורף למחשב ופעל על פי השלבים המפורטים בסעיף "לפני שתתחיל" בעמוד .9 לאחר העבודה על חלקיו הפנימיים של המחשב, בצע את ההוראות בסעיף "לאחר העבודה על חלקיו הפנימיים של המחשב" בעמוד .11 לקבלת מידע נוסף אודות בטיחות ושיטות עבודה מומלצות, בקר בדף הבית של התאימות לתקינה בכתובת compliance\_regulatory/com.dell.** 

## **הליך**

- **1** חבר את כבל המיקרופון למחבר במודול המיקרופון.
- **2** יישר את מודול המיקרופון עם החריץ שבמסגרת הצג והחלק את מודול המיקרופון לתוך החריץ שבמסגרת הצג.
	- **3** ישר את חור הבורג שבתושבת של מודול המיקרופון עם חור הבורג שבמסגרת הצג.
	- **4** החזר למקומו את הבורג שמהדק את התושבת של מודול המיקרופון למסגרת הצג.

#### **דרישות לביצוע לאחר הפעולה**

- **1** בצע את ההוראות משלב 6 עד שלב 8 בסעיף "החזרת לוח הצג למקומו" בעמוד .67
- **2** בצע את ההוראות משלב 1 עד שלב 3 בסעיף "החזרת לוח המערכת למקומו" בעמוד .61
- **3** החזר את גוף הקירור של המעבד למקומו. ראה "החזרת גוף הקירור של המעבד למקומו" בעמוד .54
	- **4** החזר את המאוורר למקומו. ראה "התקנה מחדש של המאוורר" בעמוד .48
- **5** החזר את מגן לוח המערכת למקומו. ראה "החזרת מגן לוח המערכת למקומו" בעמוד .38
	- **6** החזר למקומו את לוח מסך המגע. ראה "החזרת לוח מסך המגע למקומו" בעמוד .32
		- **7** החזר את לוח הממיר למקומו. ראה "החזרת לוח הממיר למקומו" בעמוד .29
- **8** בצע את ההוראות משלב 3 עד שלב 5 בסעיף "החזרת הכונן הקשיח למקומו" בעמוד .24
- **9** בצע את ההוראות משלב 4 עד שלב 6 בסעיף "החזרת הכונן האופטי למקומו" בעמוד .27
- **10** החזר את המכסה האחורי למקומו. ראה "התקנה מחדש של המכסה האחורי" בעמוד .20
	- **11** החזר את המעמד למקומו. ראה "החזרת המעמד למקומו" בעמוד .18
	- **12** החזר את כיסוי המעמד למקומו. ראה "החזרת כיסוי המעמד למקומו" בעמוד .16
	- **13** בצע את ההוראות בסעיף "לאחר העבודה על חלקיו הפנימיים של המחשב" בעמוד .11

# **הליך**

- **1** הסר את הבורג שמהדק את התושבת של מודול המיקרופון למסגרת הצג.
	- **2** הרם את התושבת של מודול המיקרופון והוצא אותה ממסגרת הצג.
		- **3** החלק את מודול המיקרופון והרם אותו מהחריץ שבמסגרת הצג.
			- **4** נתק את כבל המיקרופון מהמחבר שבמודול המיקרופון.

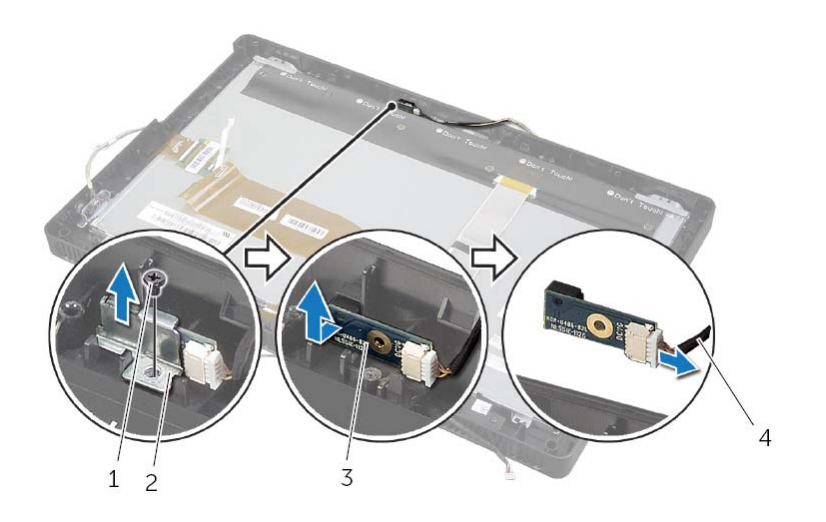

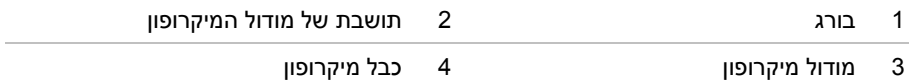

# **הסרת מודול המיקרופון**

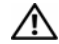

**אזהרה: לפני תחילת העבודה על חלקיו הפנימיים של המחשב, קרא את מידע הבטיחות שצורף למחשב ופעל על פי השלבים המפורטים בסעיף "לפני שתתחיל" בעמוד .9 לאחר העבודה על חלקיו הפנימיים של המחשב, בצע את ההוראות בסעיף "לאחר העבודה על חלקיו הפנימיים של המחשב" בעמוד .11 לקבלת מידע נוסף אודות בטיחות ושיטות עבודה מומלצות, בקר בדף הבית של התאימות לתקינה בכתובת compliance\_regulatory/com.dell.** 

#### **דרישות מוקדמות**

- **1** הסר את כיסוי המעמד. ראה "הסרת כיסוי המעמד" בעמוד .15
	- **2** הסר את המעמד. ראה "הסרת המעמד" בעמוד .17
- **3** הסר את הכיסוי האחורי. ראה "הסרת המכסה האחורי" בעמוד .19
- **4** בצע את ההוראות משלב 1 עד שלב 3 בסעיף "הסרת הכונן האופטי" בעמוד .25
- **5** בצע את ההוראות משלב 1 עד שלב 3 בסעיף "הסרת הכונן הקשיח" בעמוד .21
	- **6** הסר את לוח הממיר. ראה "הסרת לוח הממיר" בעמוד .28
	- **7** הסר את לוח מסך המגע. ראה "הסרת לוח מסך המגע" בעמוד .30
	- **8** הסר את מגן לוח המערכת. ראה "הסרת מגן לוח המערכת" בעמוד .37
		- **9** הסר את המאוורר. ראה "הסרת המאוורר" בעמוד .47
- **10** הסר את גוף הקירור של המעבד. ראה "הסרת גוף הקירור של המעבד" בעמוד .52
	- **11** בצע את ההוראות משלב 1 עד שלב 3 בסעיף "הסרת לוח המערכת" בעמוד .59
		- **12** בצע את ההוראות משלב 1 עד שלב 4 בסעיף "הסרת לוח הצג" בעמוד .62

# **החזרת מודול המצלמה למקומו**

**אזהרה: לפני תחילת העבודה על חלקיו הפנימיים של המחשב, קרא את מידע הבטיחות שצורף למחשב ופעל על פי השלבים המפורטים בסעיף "לפני שתתחיל" בעמוד .9 לאחר העבודה על חלקיו הפנימיים של המחשב, בצע את ההוראות בסעיף "לאחר העבודה על חלקיו הפנימיים של המחשב" בעמוד .11 לקבלת מידע נוסף אודות בטיחות ושיטות עבודה מומלצות, בקר בדף הבית של התאימות לתקינה בכתובת compliance\_regulatory/com.dell.** 

### **הליך**

- **1** החלק את מודול המצלמה לתוך תושבת מודול המצלמה ויישר את חור הבורג שבמודול המצלמה עם חור הבורג שבתושבת מודול המצלמה.
	- **2** החזר למקומו את הבורג שמהדק את מודול המצלמה אל תושבת מודול המצלמה.
		- **3** חבר את כבל המצלמה למחבר במודול המצלמה.
		- **4** יישר את חורי הברגים שבמכלול המצלמה עם חורי הברגים שבמסגרת הצג.
			- **5** החזר למקומם את הברגים שמהדקים את מכלול המצלמה למסגרת הצג.

#### **דרישות לביצוע לאחר הפעולה**

- **1** בצע את ההוראות משלב 6 עד שלב 8 בסעיף "החזרת לוח הצג למקומו" בעמוד .67
- **2** בצע את ההוראות משלב 1 עד שלב 3 בסעיף "החזרת לוח המערכת למקומו" בעמוד .61
- **3** החזר את גוף הקירור של המעבד למקומו. ראה "החזרת גוף הקירור של המעבד למקומו" בעמוד .54
	- **4** החזר את המאוורר למקומו. ראה "התקנה מחדש של המאוורר" בעמוד .48
	- **5** החזר את מגן לוח המערכת למקומו. ראה "החזרת מגן לוח המערכת למקומו" בעמוד .38
		- **6** החזר למקומו את לוח מסך המגע. ראה "החזרת לוח מסך המגע למקומו" בעמוד .32
			- **7** החזר את לוח הממיר למקומו. ראה "החזרת לוח הממיר למקומו" בעמוד .29
	- **8** בצע את ההוראות משלב 3 עד שלב 5 בסעיף "החזרת הכונן הקשיח למקומו" בעמוד .24
	- **9** בצע את ההוראות משלב 4 עד שלב 6 בסעיף "החזרת הכונן האופטי למקומו" בעמוד .27
	- **10** החזר את המכסה האחורי למקומו. ראה "התקנה מחדש של המכסה האחורי" בעמוד .20
		- **11** החזר את המעמד למקומו. ראה "החזרת המעמד למקומו" בעמוד .18
		- **12** החזר את כיסוי המעמד למקומו. ראה "החזרת כיסוי המעמד למקומו" בעמוד .16
		- **13** בצע את ההוראות בסעיף "לאחר העבודה על חלקיו הפנימיים של המחשב" בעמוד .11

# **הליך**

- **1** הסר את הברגים שמהדקים את מכלול המצלמה למסגרת הצג.
	- **2** הרם בזהירות את מכלול המצלמה והפוך אותו.
	- **3** נתק את כבל המצלמה מהמחבר במודול המצלמה.
- **4** הסר את הבורג שמהדק את מודול המצלמה אל תושבת מודול המצלמה.
	- **5** החלק והסר את מודול המצלמה מתושבת מודול המצלמה.

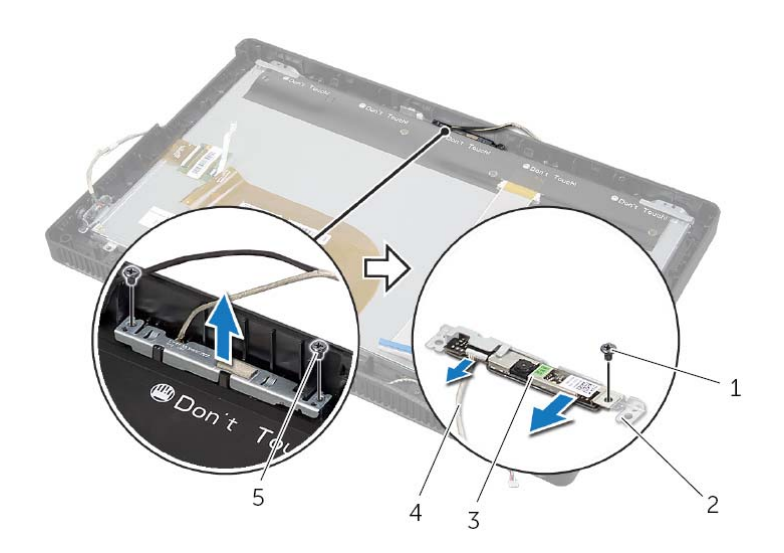

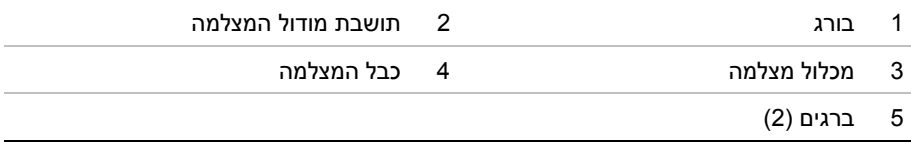

# **הסרת מודול המצלמה**

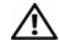

**אזהרה: לפני תחילת העבודה על חלקיו הפנימיים של המחשב, קרא את מידע הבטיחות שצורף למחשב ופעל על פי השלבים המפורטים בסעיף "לפני שתתחיל" בעמוד .9 לאחר העבודה על חלקיו הפנימיים של המחשב, בצע את ההוראות בסעיף "לאחר העבודה על חלקיו הפנימיים של המחשב" בעמוד .11 לקבלת מידע נוסף אודות בטיחות ושיטות עבודה מומלצות, בקר בדף הבית של התאימות לתקינה בכתובת compliance\_regulatory/com.dell.** 

#### **דרישות מוקדמות**

- **1** הסר את כיסוי המעמד. ראה "הסרת כיסוי המעמד" בעמוד .15
	- **2** הסר את המעמד. ראה "הסרת המעמד" בעמוד .17
- **3** הסר את הכיסוי האחורי. ראה "הסרת המכסה האחורי" בעמוד .19
- **4** בצע את ההוראות משלב 1 עד שלב 3 בסעיף "הסרת הכונן האופטי" בעמוד .25
- **5** בצע את ההוראות משלב 1 עד שלב 3 בסעיף "הסרת הכונן הקשיח" בעמוד .21
	- **6** הסר את לוח הממיר. ראה "הסרת לוח הממיר" בעמוד .28
	- **7** הסר את לוח מסך המגע. ראה "הסרת לוח מסך המגע" בעמוד .30
	- **8** הסר את מגן לוח המערכת. ראה "הסרת מגן לוח המערכת" בעמוד .37
		- **9** הסר את המאוורר. ראה "הסרת המאוורר" בעמוד .47
- **10** הסר את גוף הקירור של המעבד. ראה "הסרת גוף הקירור של המעבד" בעמוד .52
	- **11** בצע את ההוראות משלב 1 עד שלב 3 בסעיף "הסרת לוח המערכת" בעמוד .59
		- **12** בצע את ההוראות משלב 1 עד שלב 4 בסעיף "הסרת לוח הצג" בעמוד .62
- **10** החזר את המעמד למקומו. ראה "החזרת המעמד למקומו" בעמוד .18
- **11** החזר את כיסוי המעמד למקומו. ראה "החזרת כיסוי המעמד למקומו" בעמוד .16
- **12** בצע את ההוראות בסעיף "לאחר העבודה על חלקיו הפנימיים של המחשב" בעמוד .11

# **החזרת לוח הצג למקומו**

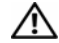

**אזהרה: לפני תחילת העבודה על חלקיו הפנימיים של המחשב, קרא את מידע הבטיחות שצורף למחשב ופעל על פי השלבים המפורטים בסעיף "לפני שתתחיל" בעמוד .9 לאחר העבודה על חלקיו הפנימיים של המחשב, בצע את ההוראות בסעיף "לאחר העבודה על חלקיו הפנימיים של המחשב" בעמוד .11 לקבלת מידע נוסף אודות בטיחות ושיטות עבודה מומלצות, בקר בדף הבית של התאימות לתקינה בכתובת compliance\_regulatory/com.dell.** 

# **הליך**

- **1** יישר את חורי הברגים שבתושבות לוח הצג למול חורי הברגים שבלוח הצג.
	- **2** החזר למקומם את הברגים שמהדקים את תושבות לוח הצג ללוח הצג.
- **3** יישר את חורי הברגים שבלוח הצג למול הבליטות שבמסגרת הצג והנח את לוח הצג על מסגרת הצג.

**הערה:** ודא שאין כבלים מתחת ללוח הצג.

- **4** חבר את כבל הצג למחבר שבלוח הצג והדק אותו למקומו בעזרת סרט ההדבקה.
- **5** החלק את כבלי מסך המגע לתוך המחברים שעל לוח הצג ולחץ על תפסי המחבר כלפי מטה כדי להדק את הכבלים למקומם.
- **6** יישר את חורי הברגים שעל המארז למול חורי הברגים שעל מסגרת הצג והכנס את המארז למקומו בנקישה.
	- **7** הברג חזרה את הברגים שמהדקים את המארז ללוח הצג.
		- **8** חבר את כבל לוח הממיר אל המחבר שבלוח הצג.

### **דרישות לביצוע לאחר הפעולה**

- **1** בצע את ההוראות משלב 1 עד שלב 3 בסעיף "החזרת לוח המערכת למקומו" בעמוד .61
- **2** החזר את גוף הקירור של המעבד למקומו. ראה "החזרת גוף הקירור של המעבד למקומו" בעמוד .54
	- **3** החזר את המאוורר למקומו. ראה "התקנה מחדש של המאוורר" בעמוד .48
- **4** החזר את מגן לוח המערכת למקומו. ראה "החזרת מגן לוח המערכת למקומו" בעמוד .38
	- **5** החזר למקומו את לוח מסך המגע. ראה "החזרת לוח מסך המגע למקומו" בעמוד .32
		- **6** החזר את לוח הממיר למקומו. ראה "החזרת לוח הממיר למקומו" בעמוד .29
- **7** בצע את ההוראות משלב 3 עד שלב 5 בסעיף "החזרת הכונן הקשיח למקומו" בעמוד .24
- **8** בצע את ההוראות משלב 4 עד שלב 6 בסעיף "החזרת הכונן האופטי למקומו" בעמוד .27
- **9** החזר את המכסה האחורי למקומו. ראה "התקנה מחדש של המכסה האחורי" בעמוד .20
- **10** הסר את הברגים המאבטחים את כני לוח התצוגה ללוח התצוגה.
	- **11** הסר את תושבות לוח הצג מלוח הצג.

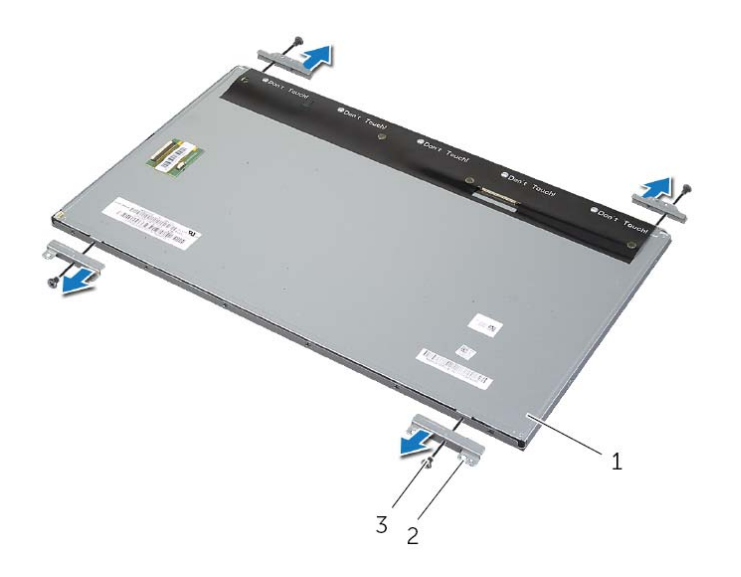

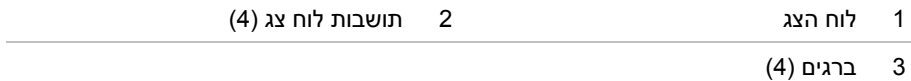

- **8** הסר את כבל הצג ואת כבלי מסך המגע מלוח הצג.
- **9** הרם את לוח הצג, הרחק אותו ממסגרת הצג והנח אותו על משטח נקי.

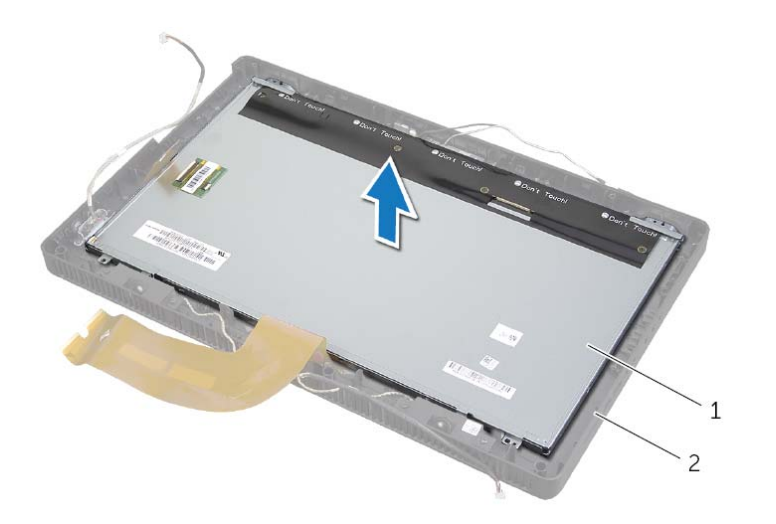

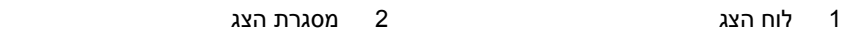

- **5** קלף ושחרר את הסרט הדביק שמהדק את כבל הצג למחבר שבלוח הצג.
- **6** לחץ על תפס השחרור בכל אחד מצדי כבל הצג ולאחר מכן משוך את כבל הצג כדי לנתק אותו מהמחבר שבלוח הצג.
	- **7** הרם את תפסי המחבר ונתק את כבלי מסך המגע מהמחברים בלוח הצג.

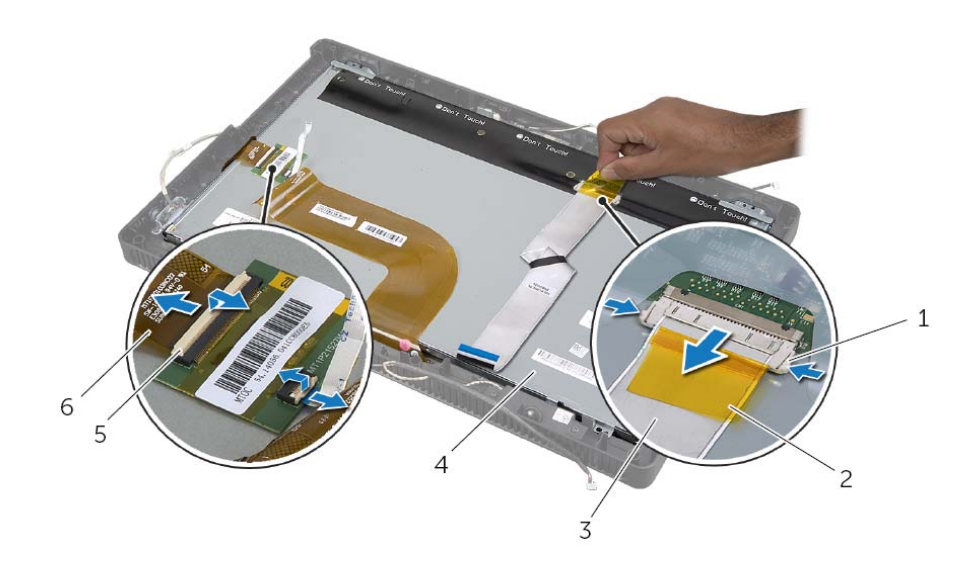

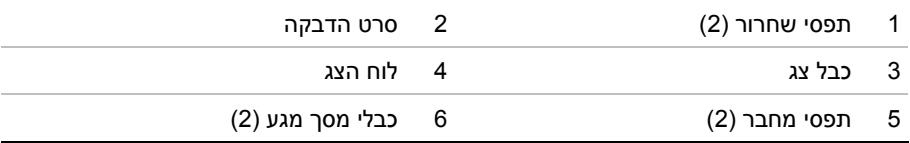

## **הליך**

- **1** נתק את כבל לוח הממיר מהמחבר שבלוח הצג.
- **2** הסר את הברגים שמהדקים את המארז ללוח הצג.
- **3** דחוף ושחרר את הלשוניות שמהדקות את המארז ללוח הצג.
	- **4** הרם את המארז והסר אותו מלוח הצג.

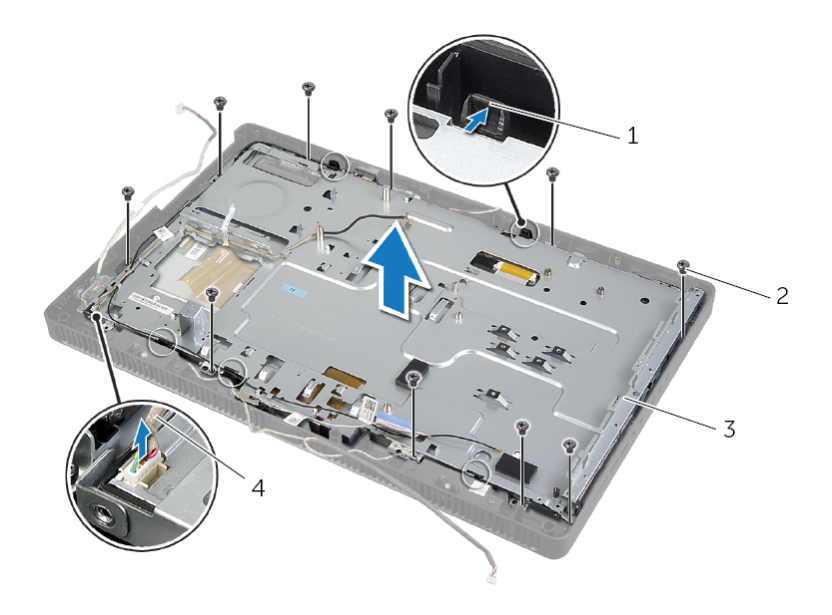

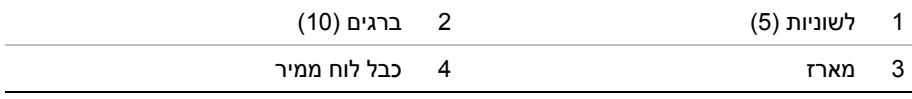

# **הסרת לוח הצג**

**אזהרה: לפני תחילת העבודה על חלקיו הפנימיים של המחשב, קרא את מידע הבטיחות שצורף למחשב ופעל על פי השלבים המפורטים בסעיף "לפני שתתחיל" בעמוד .9 לאחר העבודה על חלקיו הפנימיים של המחשב, בצע את ההוראות בסעיף "לאחר העבודה על חלקיו הפנימיים של המחשב" בעמוד .11 לקבלת מידע נוסף אודות בטיחות ושיטות עבודה מומלצות, בקר בדף הבית של התאימות לתקינה בכתובת compliance\_regulatory/com.dell.** 

#### **דרישות מוקדמות**

- **1** הסר את כיסוי המעמד. ראה "הסרת כיסוי המעמד" בעמוד .15
	- **2** הסר את המעמד. ראה "הסרת המעמד" בעמוד .17
- **3** הסר את הכיסוי האחורי. ראה "הסרת המכסה האחורי" בעמוד .19
- **4** בצע את ההוראות משלב 1 עד שלב 3 בסעיף "הסרת הכונן האופטי" בעמוד .25
- **5** בצע את ההוראות משלב 1 עד שלב 3 בסעיף "הסרת הכונן הקשיח" בעמוד .21
	- **6** הסר את לוח הממיר. ראה "הסרת לוח הממיר" בעמוד .28
	- **7** הסר את לוח מסך המגע. ראה "הסרת לוח מסך המגע" בעמוד .30
	- **8** הסר את מגן לוח המערכת. ראה "הסרת מגן לוח המערכת" בעמוד .37
		- **9** הסר את המאוורר. ראה "הסרת המאוורר" בעמוד .47
- **10** הסר את גוף הקירור של המעבד. ראה "הסרת גוף הקירור של המעבד" בעמוד .52
	- **11** בצע את ההוראות משלב 1 עד שלב 3 בסעיף "הסרת לוח המערכת" בעמוד .59

# **החזרת לוח המערכת למקומו**

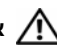

**אזהרה: לפני תחילת העבודה על חלקיו הפנימיים של המחשב, קרא את מידע הבטיחות שצורף למחשב ופעל על פי השלבים המפורטים בסעיף "לפני שתתחיל" בעמוד .9 לאחר העבודה על חלקיו הפנימיים של המחשב, בצע את ההוראות בסעיף "לאחר העבודה על חלקיו הפנימיים של המחשב" בעמוד .11 לקבלת מידע נוסף אודות בטיחות ושיטות עבודה מומלצות, בקר בדף הבית של התאימות לתקינה בכתובת compliance\_regulatory/com.dell.** 

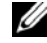

**הערה:** תג השירות של המחשב מאוחסן בלוח המערכת. עליך להזין את תג השירות בהגדרת המערכת לאחר שתחזיר את לוח המערכת למקומו.

## **הליך**

- **1** החלק את מחברי לוח המערכת לתוך החריצים שבמארז ויישר את חורי הברגים שבלוח המערכת עם חורי הברגים שבמארז.
	- **2** החזר למקומם את הברגים שמהדקים את לוח המערכת למארז.
	- **3** חבר את כל הכבלים הדרושים אל המחברים שלהם בלוח המערכת.

#### **דרישות לביצוע לאחר הפעולה**

- **1** החזר את המעבד למקומו. "החזרת המעבד למקומו" בעמוד .57
- **2** החזר את גוף הקירור של המעבד למקומו. ראה "החזרת גוף הקירור של המעבד למקומו" בעמוד .54
	- **3** החזר את כרטיס ה-card-mini האלחוטי למקומו. ראה "החזרת כרטיס ה-Card-Mini האלחוטי למקומו" בעמוד .41
		- **4** החזר את מודולי הזיכרון למקומם. ראה "החזרת מודולי הזיכרון למקומם" בעמוד .35
		- **5** החזר את מגן לוח המערכת למקומו. ראה "החזרת מגן לוח המערכת למקומו" בעמוד .38
		- **6** החזר את המכסה האחורי למקומו. ראה "התקנה מחדש של המכסה האחורי" בעמוד .20
			- **7** החזר את המעמד למקומו. ראה "החזרת המעמד למקומו" בעמוד .18
			- **8** החזר את כיסוי המעמד למקומו. ראה "החזרת כיסוי המעמד למקומו" בעמוד .16
			- **9** בצע את ההוראות בסעיף "לאחר העבודה על חלקיו הפנימיים של המחשב" בעמוד .11

#### **הזנת תג השירות ב-BIOS**

- **1** הפעל את המחשב.
- **2** הקש <2F <במהלך POST כדי להיכנס לתוכנית הגדרת המערכת.
- **3** נווט לכרטיסייה הראשית והזן את תג השירות בשדה **Input Tag Service**) הזנת תג שירות). ראה "אפשרויות הגדרת המערכת" בעמוד .82

# **הליך**

 **1** נתק את כל הכבלים מהמחברים שלהם בלוח המערכת.

**הערה:** למידע נוסף אודות מיקום המחברים, ראה "רכיבי לוח מערכת" בעמוד .13

- **2** הסר את הברגים שמהדקים את לוח המערכת למארז.
- **3** הרם את לוח המערכת בזווית ולאחר מכן החלק אותו כדי לשחרר את המחברים שבלוח המערכת מהחריצים שבמארז.
	- **4** הסר את לוח המערכת מהמארז.

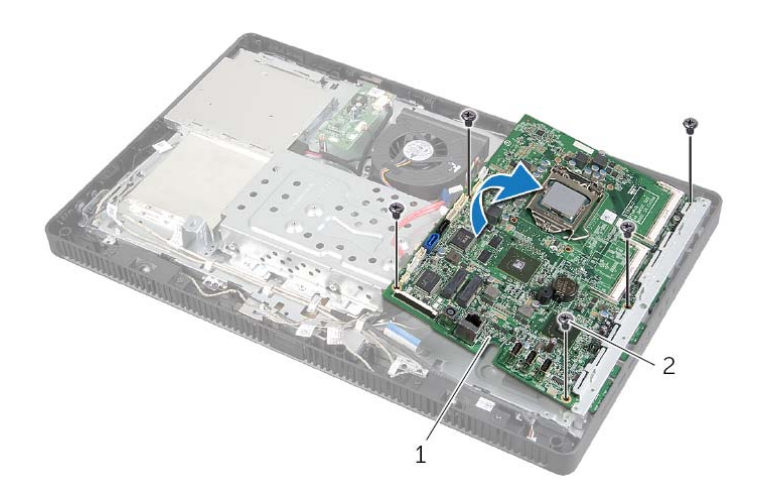

1 לוח מערכת 2 ברגים (5)

# **הסרת לוח המערכת**

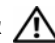

**אזהרה: לפני תחילת העבודה על חלקיו הפנימיים של המחשב, קרא את מידע הבטיחות שצורף למחשב ופעל על פי השלבים המפורטים בסעיף "לפני שתתחיל" בעמוד .9 לאחר העבודה על חלקיו הפנימיים של המחשב, בצע את ההוראות בסעיף "לאחר העבודה על חלקיו הפנימיים של המחשב" בעמוד .11 לקבלת מידע נוסף אודות בטיחות ושיטות עבודה מומלצות, בקר בדף הבית של התאימות לתקינה בכתובת compliance\_regulatory/com.dell.** 

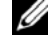

**הערה:** תג השירות של המחשב מאוחסן בלוח המערכת. עליך להזין את תג השירות ב-BIOS לאחר שתחזיר את לוח המערכת למקומו.

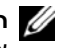

**הערה:** לפני ניתוק הכבלים מלוח המערכת, שים לב למיקומם של המחברים, כדי שתוכל לחבר אותם מחדש בצורה הנכונה לאחר שתחזיר את לוח המערכת למקומו.

#### **דרישות מוקדמות**

- **1** הסר את כיסוי המעמד. ראה "הסרת כיסוי המעמד" בעמוד .15
	- **2** הסר את המעמד. ראה "הסרת המעמד" בעמוד .17
- **3** הסר את הכיסוי האחורי. ראה "הסרת המכסה האחורי" בעמוד .19
- **4** הסר את מגן לוח המערכת. ראה "הסרת מגן לוח המערכת" בעמוד .37
	- **5** הוצא את מודולי הזיכרון. ראה "הסרת מודולי הזיכרון" בעמוד .33
- **6** הסר את כרטיס ה-card-mini האלחוטי. ראה "הסרת כרטיס ה-Card-Mini האלחוטי" בעמוד .39
	- **7** הסר את גוף הקירור של המעבד. ראה "הסרת גוף הקירור של המעבד" בעמוד .52
		- **8** הסר את המעבד. ראה "הסרת המעבד" בעמוד .55

### **דרישות לביצוע לאחר הפעולה**

- **1** החזר את גוף הקירור של המעבד למקומו. ראה "החזרת גוף הקירור של המעבד למקומו" בעמוד .54
	- **2** החזר את מגן לוח המערכת למקומו. ראה "החזרת מגן לוח המערכת למקומו" בעמוד .38
	- **3** החזר את המכסה האחורי למקומו. ראה "התקנה מחדש של המכסה האחורי" בעמוד .20
		- **4** החזר את המעמד למקומו. ראה "החזרת המעמד למקומו" בעמוד .18
		- **5** החזר את כיסוי המעמד למקומו. ראה "החזרת כיסוי המעמד למקומו" בעמוד .16
		- **6** בצע את ההוראות בסעיף "לאחר העבודה על חלקיו הפנימיים של המחשב" בעמוד .11

# **החזרת המעבד למקומו**

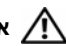

**אזהרה: לפני תחילת העבודה על חלקיו הפנימיים של המחשב, קרא את מידע הבטיחות שצורף למחשב ופעל על פי השלבים המפורטים בסעיף "לפני שתתחיל" בעמוד .9 לאחר העבודה על חלקיו הפנימיים של המחשב, בצע את ההוראות בסעיף "לאחר העבודה על חלקיו הפנימיים של המחשב" בעמוד .11 לקבלת מידע נוסף אודות בטיחות ושיטות עבודה מומלצות, בקר בדף הבית של התאימות לתקינה בכתובת compliance\_regulatory/com.dell.** 

## **הליך**

 **1** ודא שידית השחרור שבשקע המעבד פתוחה לגמרי.

**התראה: עליך למקם את המעבד בצורה נכונה בשקע המעבד, כדי למנוע נזק בלתי הפיך למעבד.** 

- **2** כוון את חריצי היישור שעל המעבד עם לשוניות היישור שבשקע.
- **3** ישר את פינת פין 1 שעל המעבד עם פינת פין 1 שעל שקע המעבד, ולאחר מכן הנח את המעבד בשקע המעבד.

**התראה: ודא שחריץ כיסוי המעבד נמצא מתחת למוט היישור.** 

- **4** כאשר המעבד מוכנס לשקע עד הסוף, סגור את מכסה המעבד.
- **5** סובב את ידית השחרור כלפי מטה והכנס אותה מתחת ללשונית שבכיסוי המעבד.

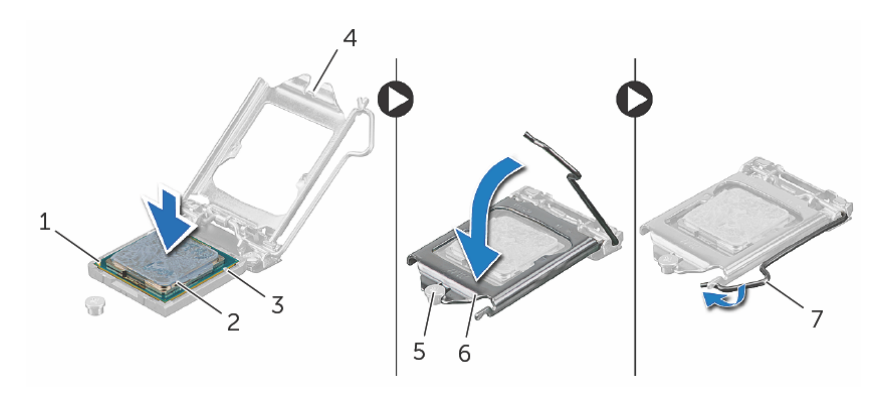

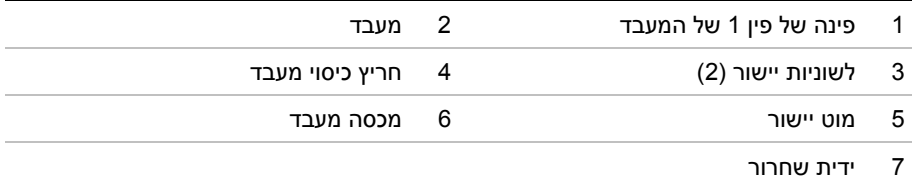

- **6** נקה את חומר הסיכה התרמי מהחלק התחתון של גוף הקירור.
- **7** מרח את המשחה התרמית החדשה על חלקו העליון של המעבד.
## **הליך**

- **1** לחץ על ידית השחרור כלפי מטה ולאחר מכן משוך אותה החוצה, כדי לשחרר אותה מלשונית ההידוק.
- **2** פתח את ידית השחרור לגמרי כדי לפתוח את כיסוי המעבד. השאר את ידית השחרור פתוחה במצב המשוחרר, כדי שהשקע יהיה מוכן למעבד החדש.
	- **3** הרם בעדינות את המעבד, כדי להסירו מהשקע.

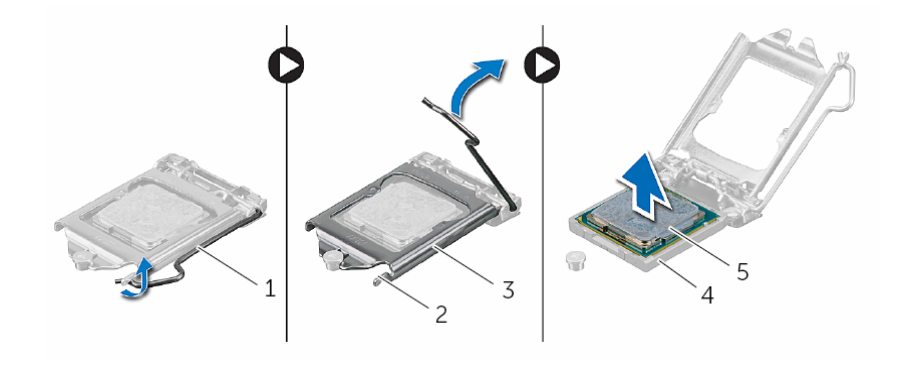

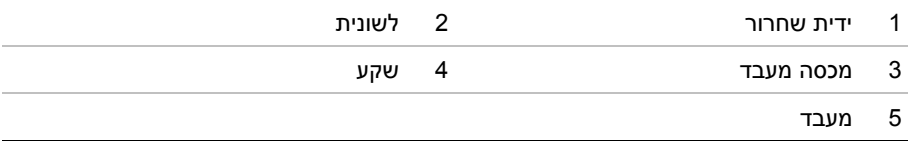

## **הסרת המעבד**

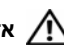

**אזהרה: לפני תחילת העבודה על חלקיו הפנימיים של המחשב, קרא את מידע הבטיחות שצורף למחשב ופעל על פי השלבים המפורטים בסעיף "לפני שתתחיל" בעמוד .9 לאחר העבודה על חלקיו הפנימיים של המחשב, בצע את ההוראות בסעיף "לאחר העבודה על חלקיו הפנימיים של המחשב" בעמוד .11 לקבלת מידע נוסף אודות בטיחות ושיטות עבודה מומלצות, בקר בדף הבית של התאימות לתקינה בכתובת compliance\_regulatory/com.dell.** 

**התראה: מעבדים הם רכיבים רגישים. אחוז במעבד אך ורק בקצוות ואל תיגע בפינים המתכתיים.** 

#### **דרישות מוקדמות**

- **1** הסר את כיסוי המעמד. ראה "הסרת כיסוי המעמד" בעמוד .15
	- **2** הסר את המעמד. ראה "הסרת המעמד" בעמוד .17
- **3** הסר את הכיסוי האחורי. ראה "הסרת המכסה האחורי" בעמוד .19
- **4** הסר את מגן לוח המערכת. ראה "הסרת מגן לוח המערכת" בעמוד .37
- **5** הסר את גוף הקירור של המעבד. ראה "הסרת גוף הקירור של המעבד" בעמוד .52

# **החזרת גוף הקירור של המעבד למקומו**

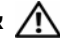

**אזהרה: לפני תחילת העבודה על חלקיו הפנימיים של המחשב, קרא את מידע הבטיחות שצורף למחשב ופעל על פי השלבים המפורטים בסעיף "לפני שתתחיל" בעמוד .9 לאחר העבודה על חלקיו הפנימיים של המחשב, בצע את ההוראות בסעיף "לאחר העבודה על חלקיו הפנימיים של המחשב" בעמוד .11 לקבלת מידע נוסף אודות בטיחות ושיטות עבודה מומלצות, בקר בדף הבית של התאימות לתקינה בכתובת compliance\_regulatory/com.dell.** 

**התראה: יישור לא נכון של מפזר החום של המעבד עלול לגרום נזק ללוח המערכת ולמעבד.** 

## **הליך**

**הערה:** ניתן לעשות שימוש חוזר במשחה התרמית המקורית, אם המעבד ומפזר החום המקוריים מותקנים חזרה יחד. אם המעבד או מפזר החום של המעבד מוחלפים, השתמש במשחה תרמית המצורפת לערכה כדי להבטיח מוליכות תרמית הולמת.

- **1** נקה את חומר הסיכה התרמי מהחלק התחתון של גוף הקירור של המעבד מרח שוב את חומר הסיכה התרמי.
	- **2** החלק את החריץ שבגוף הקירור של המעבד לתוך הלשונית שבמארז.
	- **3** יישר את בורגי החיזוק שבגוף הקירור של המעבד עם חורי הברגים שבלוח המערכת.
- **4** לפי הסדר (המופיע על-גבי גוף הקירור של המעבד), חזק את בורגי החיזוק שמהדקים את גוף הקירור של המעבד אל לוח המערכת.

- **1** החזר את מגן לוח המערכת למקומו. ראה "החזרת מגן לוח המערכת למקומו" בעמוד .38
- **2** החזר את המכסה האחורי למקומו. ראה "התקנה מחדש של המכסה האחורי" בעמוד .20
	- **3** החזר את המעמד למקומו. ראה "החזרת המעמד למקומו" בעמוד .18
	- **4** החזר את כיסוי המעמד למקומו. ראה "החזרת כיסוי המעמד למקומו" בעמוד .16
	- **5** בצע את ההוראות בסעיף "לאחר העבודה על חלקיו הפנימיים של המחשב" בעמוד .11

## **הליך**

- **1** לפי הסדר (המופיע על-גבי גוף הקירור של המעבד), שחרר את בורגי החיזוק שמהדקים את גוף הקירור של המעבד אל לוח המערכת.
	- **2** הרם בזהירות את גוף הקירור של המעבד ושחרר אותו מהלשונית שעל המארז.

**הערה:** מראה מפזר החום של המעבד עשוי להשתנות, בהתאם לדגם המחשב שברשותך.

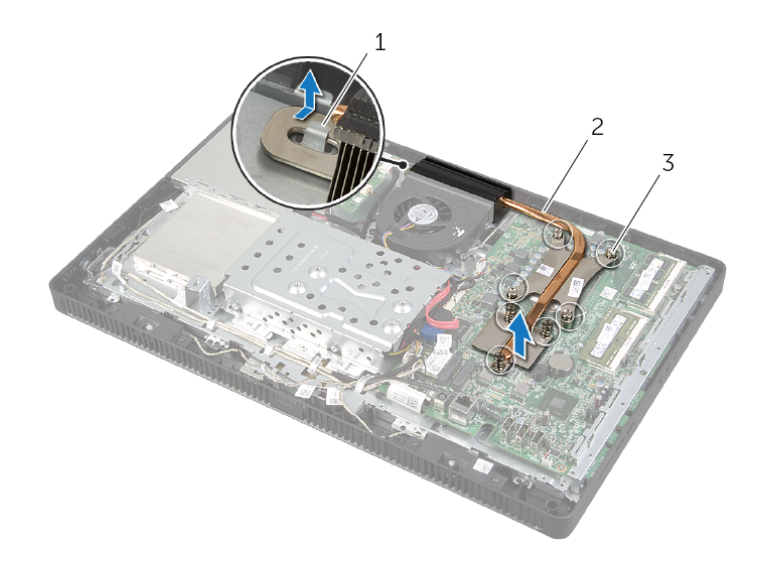

- 
- 1 לשונית 2 גוף הקירור של המעבד
	- 3 בורגי קיבוע (7)

## **הסרת גוף הקירור של המעבד**

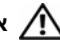

**אזהרה: לפני תחילת העבודה על חלקיו הפנימיים של המחשב, קרא את מידע הבטיחות שצורף למחשב ופעל על פי השלבים המפורטים בסעיף "לפני שתתחיל" בעמוד .9 לאחר העבודה על חלקיו הפנימיים של המחשב, בצע את ההוראות בסעיף "לאחר העבודה על חלקיו הפנימיים של המחשב" בעמוד .11 לקבלת מידע נוסף אודות בטיחות ושיטות עבודה מומלצות, בקר בדף הבית של התאימות לתקינה בכתובת compliance\_regulatory/com.dell.** 

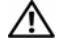

**אזהרה: גוף הקירור עשוי להתחמם במהלך פעולה רגילה. ודא שלמפזר החום היה מספיק זמן להתקרר, לפני שתיגע בו.** 

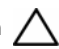

**התראה: כדי להבטיח קירור מרבי של המעבד, אין לגעת באזורים מעבירי החום במכלול מפזר החום של המעבד. השמן שנמצא על העור עלול להפחית את יכולת העברת החום של המשחה התרמית.** 

#### **דרישות מוקדמות**

- **1** הסר את כיסוי המעמד. ראה "הסרת כיסוי המעמד" בעמוד .15
	- **2** הסר את המעמד. ראה "הסרת המעמד" בעמוד .17
- **3** הסר את הכיסוי האחורי. ראה "הסרת המכסה האחורי" בעמוד .19
- **4** הסר את מגן לוח המערכת. ראה "הסרת מגן לוח המערכת" בעמוד .37

# **החזרת מכלול לחצן ההפעלה למקומו**

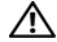

**אזהרה: לפני תחילת העבודה על חלקיו הפנימיים של המחשב, קרא את מידע הבטיחות שצורף למחשב ופעל על פי השלבים המפורטים בסעיף "לפני שתתחיל" בעמוד .9 לאחר העבודה על חלקיו הפנימיים של המחשב, בצע את ההוראות בסעיף "לאחר העבודה על חלקיו הפנימיים של המחשב" בעמוד .11 לקבלת מידע נוסף אודות בטיחות ושיטות עבודה מומלצות, בקר בדף הבית של התאימות לתקינה בכתובת compliance\_regulatory/com.dell.** 

## **הליך**

 **1** הנח את מכלול לחצן ההפעלה על מסגרת הצג ולאחר מכן החלק אותו לעבר חלקו התחתון של המחשב.

**הערה:** ודא שהחריץ שבמכלול לחצן ההפעלה מהודק מתחת ללשונית שבמסגרת הצג.

- **2** יישר את חור הבורג שבמכלול לחצן ההפעלה עם חור הבורג שבמסגרת הצג.
	- **3** החזר למקומו את הבורג שמהדק את מכלול לחצן ההפעלה למסגרת הצג.
- **4** נתב את הכבל של נורית לחצן ההפעלה ופעילות הכונן הקשיח דרך ממכווני הניתוב.
- **5** חבר את הכבל של נורית לחצן ההפעלה ופעילות הכונן הקשיח אל המחבר (1PWRCN ( בלוח המערכת.

- **1** החזר את מגן לוח המערכת למקומו. ראה "החזרת מגן לוח המערכת למקומו" בעמוד .38
- **2** החזר את המכסה האחורי למקומו. ראה "התקנה מחדש של המכסה האחורי" בעמוד .20
	- **3** החזר את המעמד למקומו. ראה "החזרת המעמד למקומו" בעמוד .18
	- **4** החזר את כיסוי המעמד למקומו. ראה "החזרת כיסוי המעמד למקומו" בעמוד .16
	- **5** בצע את ההוראות בסעיף "לאחר העבודה על חלקיו הפנימיים של המחשב" בעמוד .11

## **הליך**

- **1** נתק את הכבל של נורית לחצן ההפעלה ופעילות הכונן הקשיח מהמחבר (1PWRCN( בלוח המערכת.
- **2** ציין לעצמך את אופן הניתוב של כבל נורית לחצן ההפעלה ופעילות הכונן הקשיח והסר אותו ממכווני הניתוב.
	- **3** הסר את הבורג שמהדק את מכלול לחצן ההפעלה למסגרת הצג.
- **4** החלק את מכלול לחצן ההפעלה לעבר חלקו העליון של המחשב ולאחר מכן הרם והרחק אותו ממסגרת הצג.

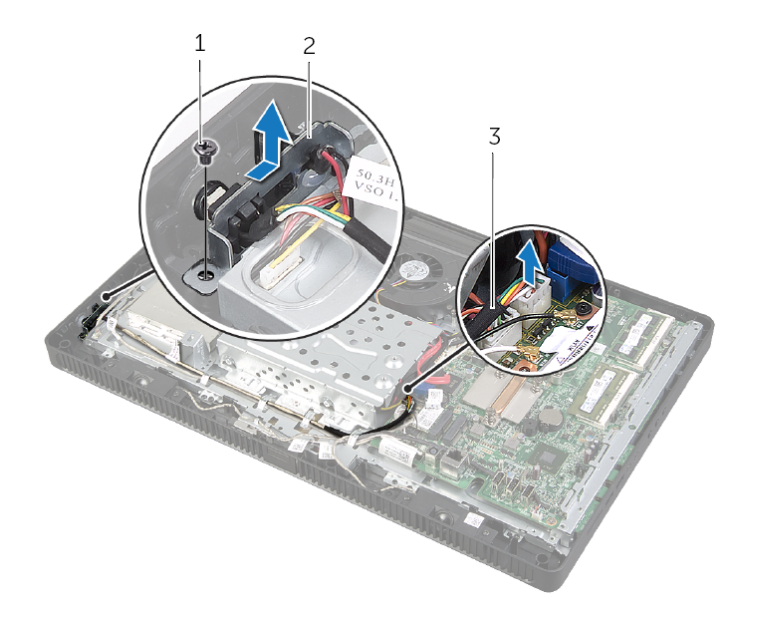

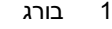

- 1 בורג 2 מכלול לחצן הפעלה
- 3 כבל נורית לחצן הפעלה ופעילות כונן קשיח

# **הסרת מכלול לחצן ההפעלה**

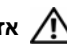

**אזהרה: לפני תחילת העבודה על חלקיו הפנימיים של המחשב, קרא את מידע הבטיחות שצורף למחשב ופעל על פי השלבים המפורטים בסעיף "לפני שתתחיל" בעמוד .9 לאחר העבודה על חלקיו הפנימיים של המחשב, בצע את ההוראות בסעיף "לאחר העבודה על חלקיו הפנימיים של המחשב" בעמוד .11 לקבלת מידע נוסף אודות בטיחות ושיטות עבודה מומלצות, בקר בדף הבית של התאימות לתקינה בכתובת compliance\_regulatory/com.dell.** 

#### **דרישות מוקדמות**

- **1** הסר את כיסוי המעמד. ראה "הסרת כיסוי המעמד" בעמוד .15
	- **2** הסר את המעמד. ראה "הסרת המעמד" בעמוד .17
- **3** הסר את הכיסוי האחורי. ראה "הסרת המכסה האחורי" בעמוד .19
- **4** הסר את מגן לוח המערכת. ראה "הסרת מגן לוח המערכת" בעמוד .37

## **התקנה מחדש של המאוורר**

**אזהרה: לפני תחילת העבודה על חלקיו הפנימיים של המחשב, קרא את מידע הבטיחות שצורף למחשב ופעל על פי השלבים המפורטים בסעיף "לפני שתתחיל" בעמוד .9 לאחר העבודה על חלקיו הפנימיים של המחשב, בצע את ההוראות בסעיף "לאחר העבודה על חלקיו הפנימיים של המחשב" בעמוד .11 לקבלת מידע נוסף אודות בטיחות ושיטות עבודה מומלצות, בקר בדף הבית של התאימות לתקינה בכתובת compliance\_regulatory/com.dell.** 

## **הליך**

- **1** יישר את חורי הברגים שבמאוורר עם חורי הברגים שבמארז.
	- **2** החזר למקומם את הברגים שמהדקים את המאוורר למארז.
- **3** נתב את כבל המאוורר דרך מכוון הניתוב בכלוב הכונן הקשיח.
	- **4** חבר את כבל המאוורר למחבר (1FANC (בלוח המערכת.

- **1** החזר את מגן לוח המערכת למקומו. ראה "החזרת מגן לוח המערכת למקומו" בעמוד .38
- **2** החזר את המכסה האחורי למקומו. ראה "התקנה מחדש של המכסה האחורי" בעמוד .20
	- **3** החזר את המעמד למקומו. ראה "החזרת המעמד למקומו" בעמוד .18
	- **4** החזר את כיסוי המעמד למקומו. ראה "החזרת כיסוי המעמד למקומו" בעמוד .16
	- **5** בצע את ההוראות בסעיף "לאחר העבודה על חלקיו הפנימיים של המחשב" בעמוד .11

## **הסרת המאוורר**

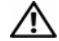

**אזהרה: לפני תחילת העבודה על חלקיו הפנימיים של המחשב, קרא את מידע הבטיחות שצורף למחשב ופעל על פי השלבים המפורטים בסעיף "לפני שתתחיל" בעמוד .9 לאחר העבודה על חלקיו הפנימיים של המחשב, בצע את ההוראות בסעיף "לאחר העבודה על חלקיו הפנימיים של המחשב" בעמוד .11 לקבלת מידע נוסף אודות בטיחות ושיטות עבודה מומלצות, בקר בדף הבית של התאימות לתקינה בכתובת compliance\_regulatory/com.dell.** 

#### **דרישות מוקדמות**

- **1** הסר את כיסוי המעמד. ראה "הסרת כיסוי המעמד" בעמוד .15
	- **2** הסר את המעמד. ראה "הסרת המעמד" בעמוד .17
- **3** הסר את הכיסוי האחורי. ראה "הסרת המכסה האחורי" בעמוד .19
- **4** הסר את מגן לוח המערכת. ראה "הסרת מגן לוח המערכת" בעמוד .37

## **הליך**

- **1** נתק את כבל המאוורר מהמחבר (1FANC (בלוח המערכת.
- **2** הסר את כבל המאוורר ממכוון הניתוב בכלוב הכונן הקשיח.
	- **3** הסר את הברגים המהדקים את המאוורר למארז.
- **4** הרם את המאוורר יחד עם הכבל שלו והוצא אותו מהמארז.

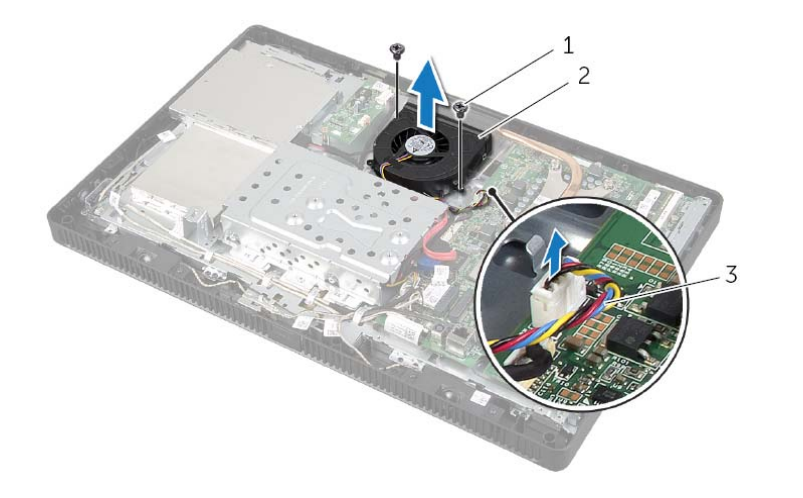

- 1 ברגים (2) 2 מאוורר
- 

3 כבל מאוורר

## **החזרת הרמקולים למקומם**

**אזהרה: לפני תחילת העבודה על חלקיו הפנימיים של המחשב, קרא את מידע הבטיחות שצורף למחשב ופעל על פי השלבים המפורטים בסעיף "לפני שתתחיל" בעמוד .9 לאחר העבודה על חלקיו הפנימיים של המחשב, בצע את ההוראות בסעיף "לאחר העבודה על חלקיו הפנימיים של המחשב" בעמוד .11 לקבלת מידע נוסף אודות בטיחות ושיטות עבודה מומלצות, בקר בדף הבית של התאימות לתקינה בכתובת compliance\_regulatory/com.dell.** 

## **הליך**

- **1** יישר את חורי הברגים שברמקולים כנגד חורי הברגים שבמסגרת הצג.
	- **2** החזר למקומם את הברגים שמהדקים את הרמקולים למסגרת הצג.
		- **3** העבר את כבל הרמקולים דרך מכווני הניתוב.
		- **4** חבר את כבל הרמקולים למחבר (SPEAKER (בלוח המערכת.

- **1** החזר את מגן לוח המערכת למקומו. ראה "החזרת מגן לוח המערכת למקומו" בעמוד .38
- **2** החזר את המכסה האחורי למקומו. ראה "התקנה מחדש של המכסה האחורי" בעמוד .20
	- **3** החזר את המעמד למקומו. ראה "החזרת המעמד למקומו" בעמוד .18
	- **4** החזר את כיסוי המעמד למקומו. ראה "החזרת כיסוי המעמד למקומו" בעמוד .16
	- **5** בצע את ההוראות בסעיף "לאחר העבודה על חלקיו הפנימיים של המחשב" בעמוד .11

## **הליך**

- **1** נתק את כבל הרמקולים מהמחבר (SPEAKER (בלוח המערכת.
- **2** ציין לעצמך את אופן הניתוב של כבל הרמקולים והסר את הכבל ממכווני הניתוב.
	- **3** הסר את הברגים שמהדקים את הרמקולים למסגרת הצג.
	- **4** הרם את הרמקולים יחד עם הכבל והרחק אותם ממסגרת הצג.

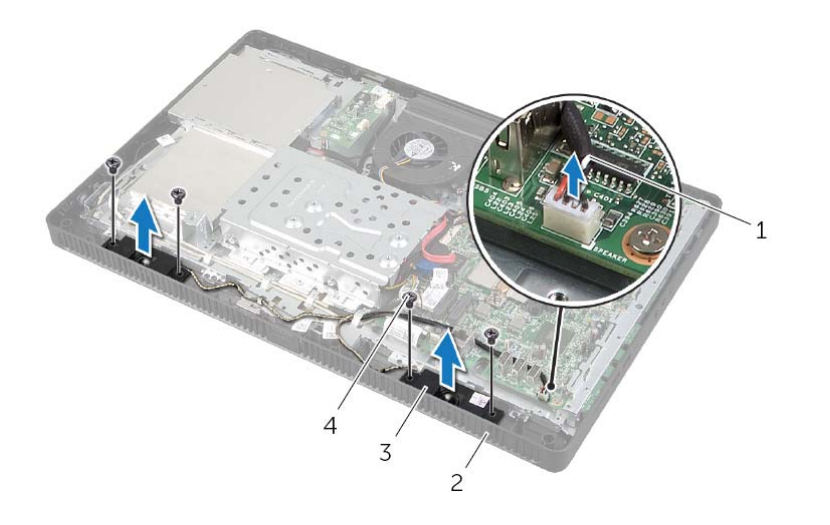

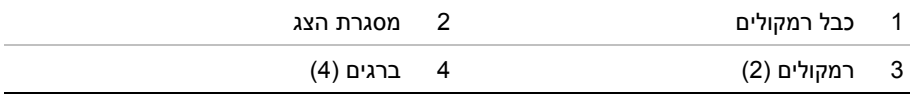

## **הסרת הרמקולים**

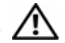

**אזהרה: לפני תחילת העבודה על חלקיו הפנימיים של המחשב, קרא את מידע הבטיחות שצורף למחשב ופעל על פי השלבים המפורטים בסעיף "לפני שתתחיל" בעמוד .9 לאחר העבודה על חלקיו הפנימיים של המחשב, בצע את ההוראות בסעיף "לאחר העבודה על חלקיו הפנימיים של המחשב" בעמוד .11 לקבלת מידע נוסף אודות בטיחות ושיטות עבודה מומלצות, בקר בדף הבית של התאימות לתקינה בכתובת compliance\_regulatory/com.dell.** 

#### **דרישות מוקדמות**

- **1** הסר את כיסוי המעמד. ראה "הסרת כיסוי המעמד" בעמוד .15
	- **2** הסר את המעמד. ראה "הסרת המעמד" בעמוד .17
- **3** הסר את הכיסוי האחורי. ראה "הסרת המכסה האחורי" בעמוד .19
- **4** הסר את מגן לוח המערכת. ראה "הסרת מגן לוח המערכת" בעמוד .37

# **החזרת סוללת המטבע למקומה**

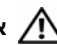

**אזהרה: לפני תחילת העבודה על חלקיו הפנימיים של המחשב, קרא את מידע הבטיחות שצורף למחשב ופעל על פי השלבים המפורטים בסעיף "לפני שתתחיל" בעמוד .9 לאחר העבודה על חלקיו הפנימיים של המחשב, בצע את ההוראות בסעיף "לאחר העבודה על חלקיו הפנימיים של המחשב" בעמוד .11 לקבלת מידע נוסף אודות בטיחות ושיטות עבודה מומלצות, בקר בדף הבית של התאימות לתקינה בכתובת compliance\_regulatory/com.dell.** 

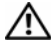

**אזהרה: הסוללה עלולה להתפוצץ אם תוכנס בצורה לא נכונה. החלף את הסוללה רק בסוג זהה או מקביל של סוללה. יש להשליך סוללות משומשות בהתאם להוראות היצרן.** 

## **הליך**

הכנס את סוללת המטבע החדשה (2032CR (לתוך שקע הסוללה כאשר הצד החיובי פונה כלפי מעלה, ודחף את הסוללה למקומה.

- **1** החזר את מגן לוח המערכת למקומו. ראה "החזרת מגן לוח המערכת למקומו" בעמוד .38
- **2** החזר את המכסה האחורי למקומו. ראה "התקנה מחדש של המכסה האחורי" בעמוד .20
	- **3** החזר את המעמד למקומו. ראה "החזרת המעמד למקומו" בעמוד .18
	- **4** החזר את כיסוי המעמד למקומו. ראה "החזרת כיסוי המעמד למקומו" בעמוד .16
	- **5** בצע את ההוראות בסעיף "לאחר העבודה על חלקיו הפנימיים של המחשב" בעמוד .11

# **הסרת סוללת המטבע**

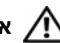

**אזהרה: לפני תחילת העבודה על חלקיו הפנימיים של המחשב, קרא את מידע הבטיחות שצורף למחשב ופעל על פי השלבים המפורטים בסעיף "לפני שתתחיל" בעמוד .9 לאחר העבודה על חלקיו הפנימיים של המחשב, בצע את ההוראות בסעיף "לאחר העבודה על חלקיו הפנימיים של המחשב" בעמוד .11 לקבלת מידע נוסף אודות בטיחות ושיטות עבודה מומלצות, בקר בדף הבית של התאימות לתקינה בכתובת compliance\_regulatory/com.dell.** 

**התראה: הוצאת סוללת המטבע מאפסת את הגדרות ה-BIOS להגדרות ברירת מחדל. מומלץ לשים לב מהן הגדרות ה-BIOS הקיימות לפני הוצאת סוללת vמטבע.** 

#### **דרישות מוקדמות**

- **1** הסר את כיסוי המעמד. ראה "הסרת כיסוי המעמד" בעמוד .15
	- **2** הסר את המעמד. ראה "הסרת המעמד" בעמוד .17
- **3** הסר את הכיסוי האחורי. ראה "הסרת המכסה האחורי" בעמוד .19
- **4** הסר את מגן לוח המערכת. ראה "הסרת מגן לוח המערכת" בעמוד .37

#### **הליך**

- **1** אתר את שקע הסוללה בלוח המערכת. ראה "רכיבי לוח מערכת" בעמוד .13
- **2** לחץ על תפס ההידוק להרחקתו מסוללת המטבע עד שסוללת המטבע תישלף החוצה.
	- **3** הרם את סוללת המטבע והוצא אותה מהשקע שמיועד לה.

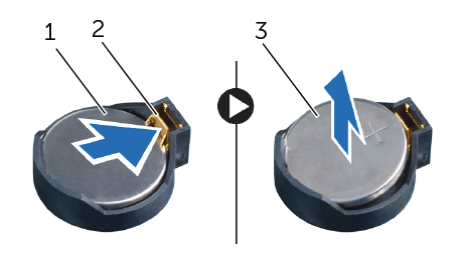

- 1 סוללת מטבע 2 תפס אבטחה
	- 3 צד חיובי של סוללת המטבע

## **החזרת כרטיס ה-Card-Mini האלחוטי למקומו**

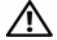

**אזהרה: לפני תחילת העבודה על חלקיו הפנימיים של המחשב, קרא את מידע הבטיחות שצורף למחשב ופעל על פי השלבים המפורטים בסעיף "לפני שתתחיל" בעמוד .9 לאחר העבודה על חלקיו הפנימיים של המחשב, בצע את ההוראות בסעיף "לאחר העבודה על חלקיו הפנימיים של המחשב" בעמוד .11 לקבלת מידע נוסף אודות בטיחות ושיטות עבודה מומלצות, בקר בדף הבית של התאימות לתקינה בכתובת compliance\_regulatory/com.dell.** 

## **הליך**

**התראה: כדי למנוע פגיעה בכרטיס ה-card-mini האלחוטי, ודא שאין כבלים מונחים מתחת לכרטיס ה-card-mini האלחוטי.** 

- **1** ישר את חריץ כרטיס ה-card-mini האלחוטי עם הלשונית שבמחבר לוח המערכת.
	- **2** הכנס את כרטיס ה-card-mini, בזווית של 45 מעלות, למחבר בלוח המערכת.
- **3** לחץ על הקצה השני של כרטיס ה-card-mini האלחוטי כלפי מטה והברג חזרה את הבורג שמהדק את כרטיס ה-card-mini האלחוטי למחבר בלוח המערכת.
	- **4** חבר את כבלי האנטנה המתאימים לכרטיס ה-card-mini האלחוטי.

הטבלה הבאה מספקת את סכמות הצבעים של כבלי האנטנה האלחוטית עבור כרטיס ה-card-mini האלחוטי הנתמך על-ידי המחשב.

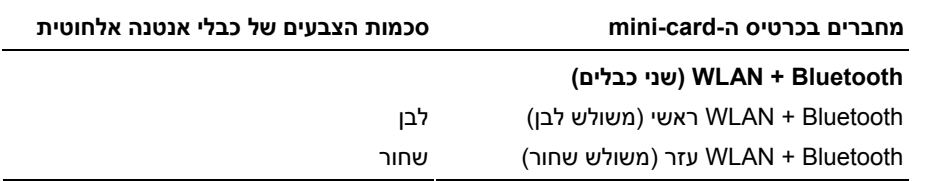

- **1** החזר את מגן לוח המערכת למקומו. ראה "החזרת מגן לוח המערכת למקומו" בעמוד .38
- **2** החזר את המכסה האחורי למקומו. ראה "התקנה מחדש של המכסה האחורי" בעמוד .20
	- **3** החזר את המעמד למקומו. ראה "החזרת המעמד למקומו" בעמוד .18
	- **4** החזר את כיסוי המעמד למקומו. ראה "החזרת כיסוי המעמד למקומו" בעמוד .16
	- **5** בצע את ההוראות בסעיף "לאחר העבודה על חלקיו הפנימיים של המחשב" בעמוד .11

 **4** הרם את כרטיס ה-card-mini האלחוטי והוצא אותו מהמחבר בלוח המערכת.

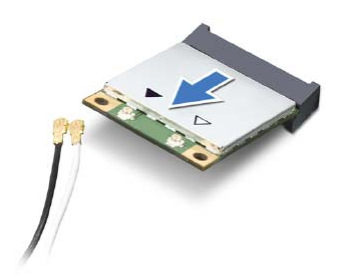

# **הסרת כרטיס ה-Card-Mini האלחוטי**

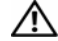

**אזהרה: לפני תחילת העבודה על חלקיו הפנימיים של המחשב, קרא את מידע הבטיחות שצורף למחשב ופעל על פי השלבים המפורטים בסעיף "לפני שתתחיל" בעמוד .9 לאחר העבודה על חלקיו הפנימיים של המחשב, בצע את ההוראות בסעיף "לאחר העבודה על חלקיו הפנימיים של המחשב" בעמוד .11 לקבלת מידע נוסף אודות בטיחות ושיטות עבודה מומלצות, בקר בדף הבית של התאימות לתקינה בכתובת compliance\_regulatory/com.dell.** 

#### **דרישות מוקדמות**

- **1** הסר את כיסוי המעמד. ראה "הסרת כיסוי המעמד" בעמוד .15
	- **2** הסר את המעמד. ראה "הסרת המעמד" בעמוד .17
- **3** הסר את הכיסוי האחורי. ראה "הסרת המכסה האחורי" בעמוד .19
- **4** הסר את מגן לוח המערכת. ראה "הסרת מגן לוח המערכת" בעמוד .37

## **הליך**

- **1** אתר את כרטיס ה-card-mini האלחוטי בלוח המערכת. ראה "רכיבי לוח מערכת" בעמוד .13
	- **2** נתק את כבל האנטנה מכרטיס ה-card-mini האלחוטי.
	- **3** הסר את הבורג שמהדק את כרטיס ה-card-mini האלחוטי למחבר בלוח המערכת.

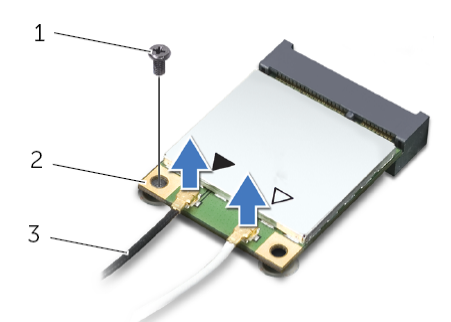

- 1 בורג 2 כרטיס card-mini אלחוטי
	- 3 כבלי אנטנה (2)

## **החזרת מגן לוח המערכת למקומו**

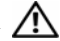

**אזהרה: לפני תחילת העבודה על חלקיו הפנימיים של המחשב, קרא את מידע הבטיחות שצורף למחשב ופעל על פי השלבים המפורטים בסעיף "לפני שתתחיל" בעמוד .9 לאחר העבודה על חלקיו הפנימיים של המחשב, בצע את ההוראות בסעיף "לאחר העבודה על חלקיו הפנימיים של המחשב" בעמוד .11 לקבלת מידע נוסף אודות בטיחות ושיטות עבודה מומלצות, בקר בדף הבית של התאימות לתקינה בכתובת compliance\_regulatory/com.dell.** 

## **הליך**

- **1** יישר את חורי הברגים במגן של לוח המערכת למול חורי הברגים במארז.
	- **2** הסר את הברגים שמהדקים את מגן לוח המערכת למארז.

- **1** החזר את המכסה האחורי למקומו. ראה "התקנה מחדש של המכסה האחורי" בעמוד .20
	- **2** החזר את המעמד למקומו. ראה "החזרת המעמד למקומו" בעמוד .18
	- **3** החזר את כיסוי המעמד למקומו. ראה "החזרת כיסוי המעמד למקומו" בעמוד .16
	- **4** בצע את ההוראות בסעיף "לאחר העבודה על חלקיו הפנימיים של המחשב" בעמוד .11

# **הסרת מגן לוח המערכת**

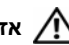

**אזהרה: לפני תחילת העבודה על חלקיו הפנימיים של המחשב, קרא את מידע הבטיחות שצורף למחשב ופעל על פי השלבים המפורטים בסעיף "לפני שתתחיל" בעמוד .9 לאחר העבודה על חלקיו הפנימיים של המחשב, בצע את ההוראות בסעיף "לאחר העבודה על חלקיו הפנימיים של המחשב" בעמוד .11 לקבלת מידע נוסף אודות בטיחות ושיטות עבודה מומלצות, בקר בדף הבית של התאימות לתקינה בכתובת compliance\_regulatory/com.dell.** 

#### **דרישות מוקדמות**

- **1** הסר את כיסוי המעמד. ראה "הסרת כיסוי המעמד" בעמוד .15
	- **2** הסר את המעמד. ראה "הסרת המעמד" בעמוד .17
- **3** הסר את הכיסוי האחורי. ראה "הסרת המכסה האחורי" בעמוד .19

## **הליך**

- **1** הסר את הברגים שמהדקים את מגן לוח המערכת למארז.
	- **2** הרם את המגן של לוח המערכת והוצא אותו מהמארז.

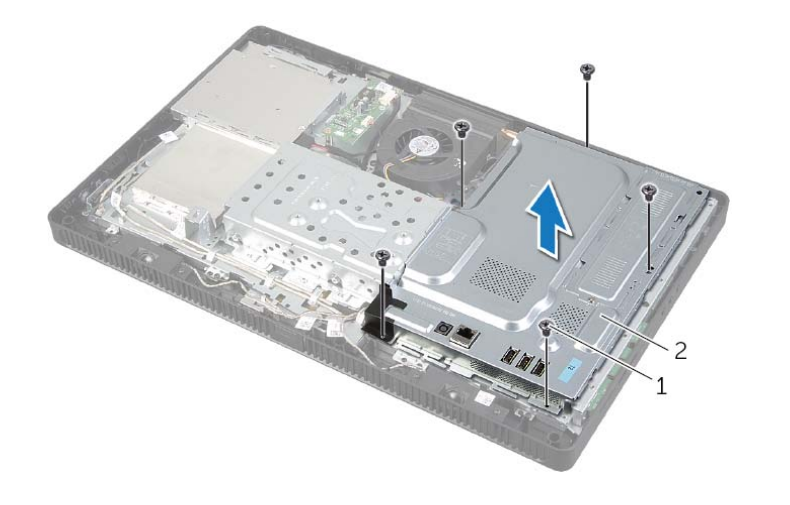

1 ברגים (5) 2 מגן לוח המערכת

- **1** החזר את המכסה האחורי למקומו. ראה "התקנה מחדש של המכסה האחורי" בעמוד .20
	- **2** החזר את המעמד למקומו. ראה "החזרת המעמד למקומו" בעמוד .18
	- **3** החזר את כיסוי המעמד למקומו. ראה "החזרת כיסוי המעמד למקומו" בעמוד .16
	- **4** בצע את ההוראות בסעיף "לאחר העבודה על חלקיו הפנימיים של המחשב" בעמוד .11

# **החזרת מודולי הזיכרון למקומם**

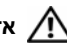

**אזהרה: לפני תחילת העבודה על חלקיו הפנימיים של המחשב, קרא את מידע הבטיחות שצורף למחשב ופעל על פי השלבים המפורטים בסעיף "לפני שתתחיל" בעמוד .9 לאחר העבודה על חלקיו הפנימיים של המחשב, בצע את ההוראות בסעיף "לאחר העבודה על חלקיו הפנימיים של המחשב" בעמוד .11 לקבלת מידע נוסף אודות בטיחות ושיטות עבודה מומלצות, בקר בדף הבית של התאימות לתקינה בכתובת compliance\_regulatory/com.dell.** 

## **הליך**

- **1** ישר את החריץ שבמודול הזיכרון עם הלשונית שבמחבר מודול הזיכרון.
- **2** החלק את מודול הזיכרון בחוזקה ובזווית של 45 מעלות לתוך המחבר ולחץ על מודול הזיכרון כלפי מטה, עד שייכנס למקומו בנקישה.

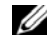

**הערה:** אם אינך שומע את הנקישה, הסר את מודול הזיכרון והתקן אותו מחדש.

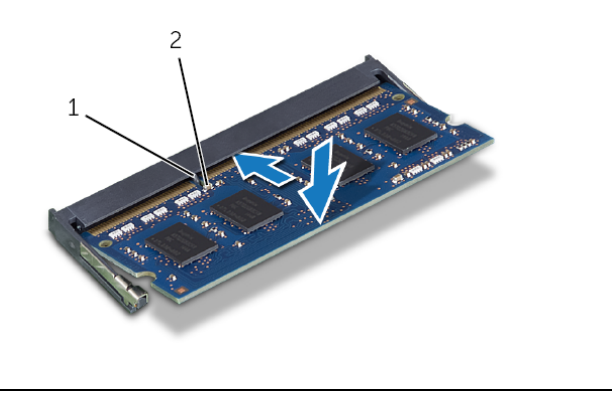

- 1 לשונית 2 חריץ
- **3** החלק את הלשוניות שבמגן מודול הזיכרון לתוך החריצים שבמגן לוח המערכת ולאחר מכן החלק את מגן מודול הזיכרון לעבר חלקו התחתון של המחשב.

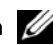

**הערה:** ודא שחור הבורג במגן מודול הזיכרון מיושר עם חור הבורג במגן לוח המערכת.

 **4** החזר למקומו את הבורג שמהדק את מגן מודול הזיכרון אל מגן לוח המערכת.

- **3** היעזר בקצות האצבעות כדי להרחיק זה מזה את תפסי ההידוק שבשני קצות מחבר מודול הזיכרון, עד שמודול הזיכרון יישלף ממקומו.
	- **4** הסר את מודול הזיכרון ממחבר מודול הזיכרון.

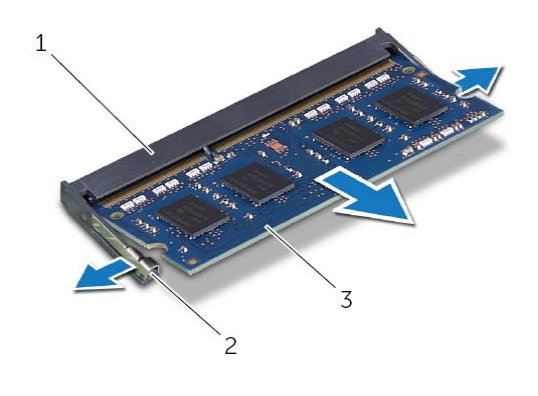

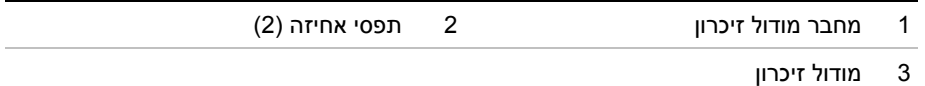

## **הסרת מודולי הזיכרון**

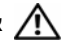

**אזהרה: לפני תחילת העבודה על חלקיו הפנימיים של המחשב, קרא את מידע הבטיחות שצורף למחשב ופעל על פי השלבים המפורטים בסעיף "לפני שתתחיל" בעמוד .9 לאחר העבודה על חלקיו הפנימיים של המחשב, בצע את ההוראות בסעיף "לאחר העבודה על חלקיו הפנימיים של המחשב" בעמוד .11 לקבלת מידע נוסף אודות בטיחות ושיטות עבודה מומלצות, בקר בדף הבית של התאימות לתקינה בכתובת compliance\_regulatory/com.dell.** 

#### **דרישות מוקדמות**

- **1** הסר את כיסוי המעמד. ראה "הסרת כיסוי המעמד" בעמוד .15
	- **2** הסר את המעמד. ראה "הסרת המעמד" בעמוד .17
- **3** הסר את הכיסוי האחורי. ראה "הסרת המכסה האחורי" בעמוד .19

## **הליך**

- **1** הסר את הבורג שמהדק את מגן מודול הזיכרון אל מגן לוח המערכת.
- **2** החלק את מגן מודול הזיכרון לעבר חלקו העליון של המחשב, הרם אותו והוצא אותו ממגן לוח המערכת.

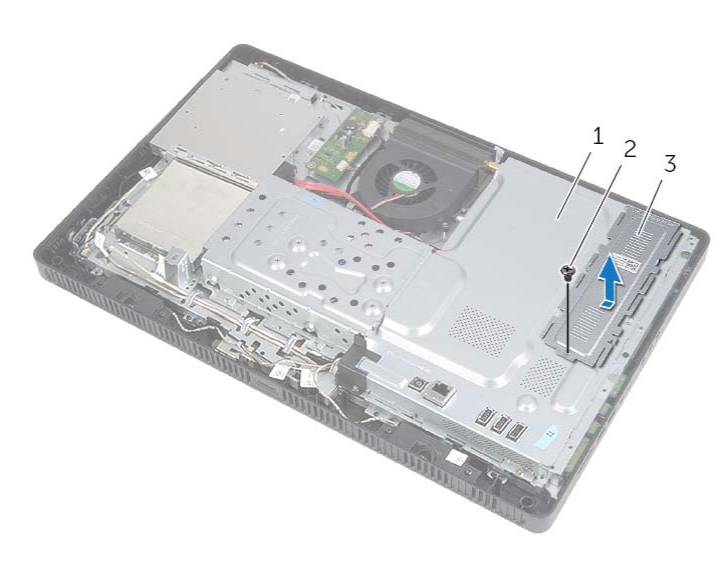

- 1 מגן לוח המערכת 2 בורג
	-

3 מגן מודול זיכרון

# **החזרת לוח מסך המגע למקומו**

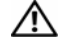

**אזהרה: לפני תחילת העבודה על חלקיו הפנימיים של המחשב, קרא את מידע הבטיחות שצורף למחשב ופעל על פי השלבים המפורטים בסעיף "לפני שתתחיל" בעמוד .9 לאחר העבודה על חלקיו הפנימיים של המחשב, בצע את ההוראות בסעיף "לאחר העבודה על חלקיו הפנימיים של המחשב" בעמוד .11 לקבלת מידע נוסף אודות בטיחות ושיטות עבודה מומלצות, בקר בדף הבית של התאימות לתקינה בכתובת compliance\_regulatory/com.dell.** 

## **הליך**

- **1** יישר את חורי הברגים בלוח מסך המגע למול חורי הברגים במארז.
- **2** החזר למקומם את הברגים שמהדקים את לוח מסך המגע למארז.
	- **3** חבר את הכבל של לוח מסך המגע למחבר בלוח מסך המגע.
- **4** החלק את כבל הצג ואת כבל מסך המגע לתוך המחברים בלוח מסך המגע ולחץ כלפי מטה על תפסי המחבר כדי להדק את הכבלים.
- **5** החלק את הלשונית בכיסוי של לוח מסך המגע לתוך החריץ שבמארז ויישר את חור הבורג שבכיסוי של מסך המגע עם חור הבורג שבמארז.
	- **6** החזר למקומו את הבורג שמהדק את הכיסוי של לוח מסך המגע למארז.

- **1** החזר את המכסה האחורי למקומו. ראה "התקנה מחדש של המכסה האחורי" בעמוד .20
	- **2** החזר את המעמד למקומו. ראה "החזרת המעמד למקומו" בעמוד .18
	- **3** החזר את כיסוי המעמד למקומו. ראה "החזרת כיסוי המעמד למקומו" בעמוד .16
	- **4** בצע את ההוראות בסעיף "לאחר העבודה על חלקיו הפנימיים של המחשב" בעמוד .11
- **3** הרם את תפסי המחבר ונתק את כבל הצג ואת כבל מסך המגע מהמחברים בלוח מסך המגע.
	- **4** נתק את הכבל של לוח מסך המגע מהמחבר שבלוח מסך מגע.
		- **5** הסר את הברגים שמהדקים את לוח מסך המגע למארז.
			- **6** הרם את לוח מסך המגע והוצא אותו מהמארז.

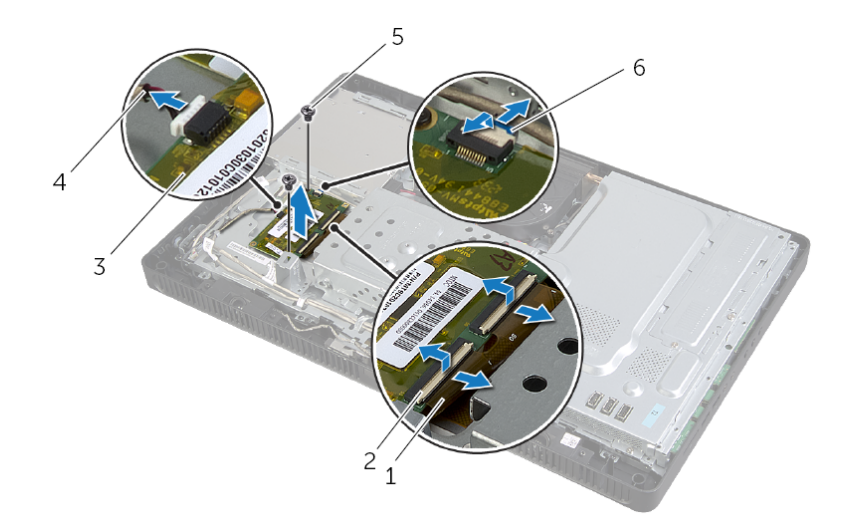

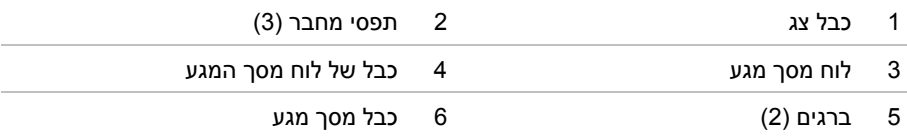

## **הסרת לוח מסך המגע**

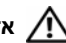

**אזהרה: לפני תחילת העבודה על חלקיו הפנימיים של המחשב, קרא את מידע הבטיחות שצורף למחשב ופעל על פי השלבים המפורטים בסעיף "לפני שתתחיל" בעמוד .9 לאחר העבודה על חלקיו הפנימיים של המחשב, בצע את ההוראות בסעיף "לאחר העבודה על חלקיו הפנימיים של המחשב" בעמוד .11 לקבלת מידע נוסף אודות בטיחות ושיטות עבודה מומלצות, בקר בדף הבית של התאימות לתקינה בכתובת compliance\_regulatory/com.dell.** 

#### **דרישות מוקדמות**

- **1** הסר את כיסוי המעמד. ראה "הסרת כיסוי המעמד" בעמוד .15
	- **2** הסר את המעמד. ראה "הסרת המעמד" בעמוד .17
- **3** הסר את הכיסוי האחורי. ראה "הסרת המכסה האחורי" בעמוד .19

## **הליך**

- **1** הסר את הבורג שמהדק את הכיסוי של לוח מסך המגע למארז.
- **2** סובב את הכיסוי של לוח מסך המגע כלפי מעלה והחלק אותו אל מחוץ לחריץ שבמארז.

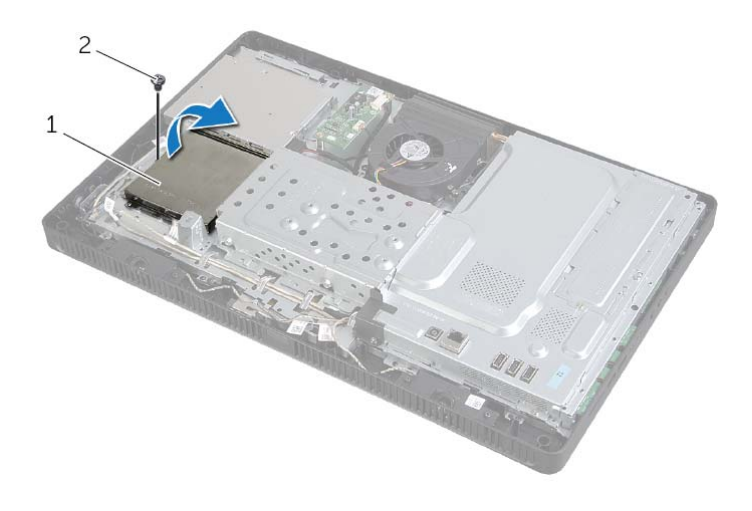

1 כיסוי של לוח מסך המגע 2 בורג

# **החזרת לוח הממיר למקומו**

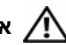

**אזהרה: לפני תחילת העבודה על חלקיו הפנימיים של המחשב, קרא את מידע הבטיחות שצורף למחשב ופעל על פי השלבים המפורטים בסעיף "לפני שתתחיל" בעמוד .9 לאחר העבודה על חלקיו הפנימיים של המחשב, בצע את ההוראות בסעיף "לאחר העבודה על חלקיו הפנימיים של המחשב" בעמוד .11 לקבלת מידע נוסף אודות בטיחות ושיטות עבודה מומלצות, בקר בדף הבית של התאימות לתקינה בכתובת compliance\_regulatory/com.dell.** 

# **הליך**

- **1** יישר את חורי הברגים שבלוח הממיר עם חורי הברגים שבתושבת.
	- **2** החזר למקומם את הברגים שמהדקים את לוח הממיר למארז.
		- **3** חבר את כבלי לוח הממיר למחברים שבלוח הממיר.

- **1** החזר את המכסה האחורי למקומו. ראה "התקנה מחדש של המכסה האחורי" בעמוד .20
	- **2** החזר את המעמד למקומו. ראה "החזרת המעמד למקומו" בעמוד .18
	- **3** החזר את כיסוי המעמד למקומו. ראה "החזרת כיסוי המעמד למקומו" בעמוד .16
	- **4** בצע את ההוראות בסעיף "לאחר העבודה על חלקיו הפנימיים של המחשב" בעמוד .11

# **הסרת לוח הממיר**

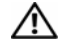

**אזהרה: לפני תחילת העבודה על חלקיו הפנימיים של המחשב, קרא את מידע הבטיחות שצורף למחשב ופעל על פי השלבים המפורטים בסעיף "לפני שתתחיל" בעמוד .9 לאחר העבודה על חלקיו הפנימיים של המחשב, בצע את ההוראות בסעיף "לאחר העבודה על חלקיו הפנימיים של המחשב" בעמוד .11 לקבלת מידע נוסף אודות בטיחות ושיטות עבודה מומלצות, בקר בדף הבית של התאימות לתקינה בכתובת compliance\_regulatory/com.dell.** 

#### **דרישות מוקדמות**

- **1** הסר את כיסוי המעמד. ראה "הסרת כיסוי המעמד" בעמוד .15
	- **2** הסר את המעמד. ראה "הסרת המעמד" בעמוד .17
- **3** הסר את הכיסוי האחורי. ראה "הסרת המכסה האחורי" בעמוד .19

## **הליך**

- **1** נתק את כבלי לוח הממיר מהמחברים שבלוח הממיר.
- **2** הסר את הברגים שמהדקים את לוח הממיר למארז.
	- **3** הרם והוצא את לוח הממיר מהתושבת.

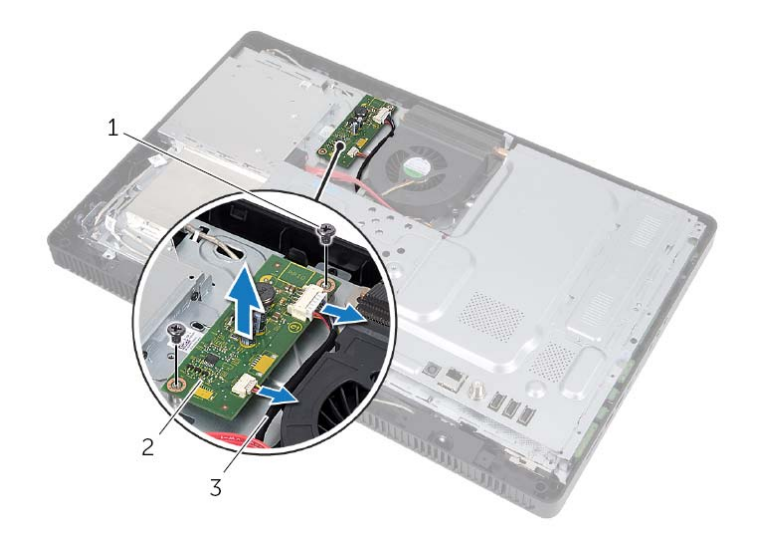

- 1 ברגים (2) 2 לוח ממיר
	-

3 כבלי לוח הממיר (2)

# **החזרת הכונן האופטי למקומו**

**אזהרה: לפני תחילת העבודה על חלקיו הפנימיים של המחשב, קרא את מידע הבטיחות שצורף למחשב ופעל על פי השלבים המפורטים בסעיף "לפני שתתחיל" בעמוד .9 לאחר העבודה על חלקיו הפנימיים של המחשב, בצע את ההוראות בסעיף "לאחר העבודה על חלקיו הפנימיים של המחשב" בעמוד .11 לקבלת מידע נוסף אודות בטיחות ושיטות עבודה מומלצות, בקר בדף הבית של התאימות לתקינה בכתובת compliance\_regulatory/com.dell.** 

## **הליך**

- **1** ישר את חורי הברגים שבתושבת הכונן האופטי עם חורי הברגים שבמארז.
- **2** החזר למקומם את הברגים שמהדקים את תושבת הכונן האופטי לכונן האופטי.
- **3** ישר את הלשוניות שבמסגרת הכונן האופטי עם החריצים שבמכלול הכונן האופטי והכנס את מסגרת הכונן האופטי למקומה בנקישה.
	- **4** החלק את מכלול הכונן האופטי לתוך תא הכונן האופטי, עד שייכנס פנימה עד הסוף.
		- **5** הברג חזרה את הבורג המאבטח את מכלול הכונן האופטי לתושבת.
			- **6** חבר את כבל החשמל והנתונים למחבר במכלול הכונן האופטי.

- **1** החזר את המכסה האחורי למקומו. ראה "התקנה מחדש של המכסה האחורי" בעמוד .20
	- **2** החזר את המעמד למקומו. ראה "החזרת המעמד למקומו" בעמוד .18
	- **3** החזר את כיסוי המעמד למקומו. ראה "החזרת כיסוי המעמד למקומו" בעמוד .16
	- **4** בצע את ההוראות בסעיף "לאחר העבודה על חלקיו הפנימיים של המחשב" בעמוד .11
- **4** שחרר את מסגרת הכונן האופטי בעדינות והסר אותה ממכלול הכונן האופטי.
- **5** הסר את הברגים שמהדקים את תושבת הכונן האופטי לכונן האופטי, והסר את תושבת הכונן האופטי מהכונן האופטי.

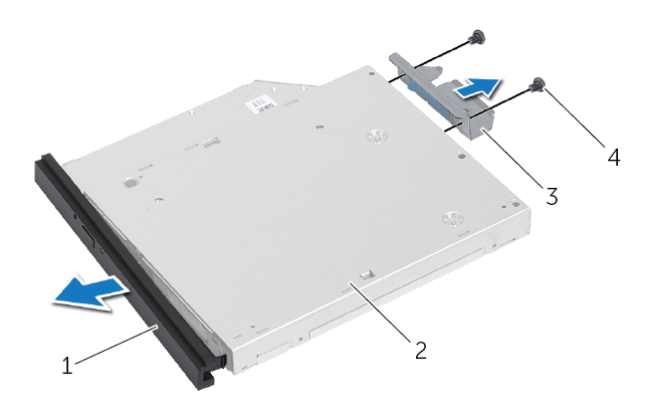

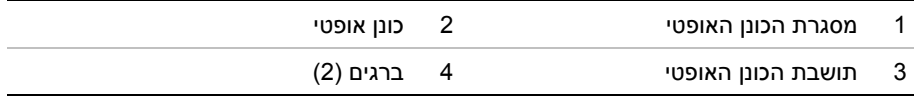

## **הסרת הכונן האופטי**

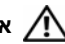

**אזהרה: לפני תחילת העבודה על חלקיו הפנימיים של המחשב, קרא את מידע הבטיחות שצורף למחשב ופעל על פי השלבים המפורטים בסעיף "לפני שתתחיל" בעמוד .9 לאחר העבודה על חלקיו הפנימיים של המחשב, בצע את ההוראות בסעיף "לאחר העבודה על חלקיו הפנימיים של המחשב" בעמוד .11 לקבלת מידע נוסף אודות בטיחות ושיטות עבודה מומלצות, בקר בדף הבית של התאימות לתקינה בכתובת compliance\_regulatory/com.dell.** 

#### **דרישות מוקדמות**

- **1** הסר את כיסוי המעמד. ראה "הסרת כיסוי המעמד" בעמוד .15
	- **2** הסר את המעמד. ראה "הסרת המעמד" בעמוד .17
- **3** הסר את הכיסוי האחורי. ראה "הסרת המכסה האחורי" בעמוד .19

## **הליך**

- **1** נתק את כבל החשמל והנתונים מהמחבר במכלול הכונן האופטי.
	- **2** הסר את הבורג המאבטח את מכלול הכונן האופטי לתושבת.
	- **3** החלק את מכלול הכונן האופטי אל מחוץ לתא הכונן האופטי.

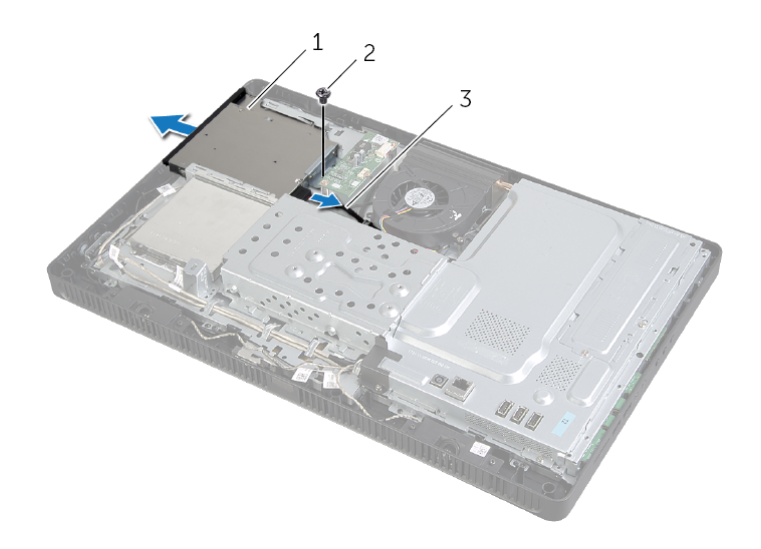

- 1 מכלול כונן אופטי 2 בורג
- 

3 כבל חשמל ונתונים

# **החזרת הכונן הקשיח למקומו**

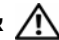

**אזהרה: לפני תחילת העבודה על חלקיו הפנימיים של המחשב, קרא את מידע הבטיחות שצורף למחשב ופעל על פי השלבים המפורטים בסעיף "לפני שתתחיל" בעמוד .9 לאחר העבודה על חלקיו הפנימיים של המחשב, בצע את ההוראות בסעיף "לאחר העבודה על חלקיו הפנימיים של המחשב" בעמוד .11 לקבלת מידע נוסף אודות בטיחות ושיטות עבודה מומלצות, בקר בדף הבית של התאימות לתקינה בכתובת compliance\_regulatory/com.dell.** 

**התראה: כוננים קשיחים הם רכיבים רגישים. נקוט משנה זהירות בעת טיפול בכונן הקשיח.** 

## **הליך**

- **1** יישר את חורי הברגים בתא כונן הקשיח עם חורי הברגים בכונן הקשיח.
- **2** הברג חזרה את הברגים שמהדקים את תא הכונן הקשיח לכונן הקשיח.
	- **3** חבר את כבל החשמל והנתונים למחבר במכלול הכונן הקשיח.
- **4** הנח את מכלול הכונן הקשיח על המארז והחלק את מכלול הכונן הקשיח למקומו.

**הערה:** ודא שהחריצים שבתא הכונן הקשיח מהודקים מתחת ללשוניות שבמארז.

- **5** החזר למקומם את הברגים שמהדקים את מכלול הכונן הקשיח למארז.
- **6** נתב את כבל הכונן האופטי ואת כבל המאוורר לתוך מכוון הניתוב בכלוב הכונן הקשיח.

- **1** החזר את המכסה האחורי למקומו. ראה "התקנה מחדש של המכסה האחורי" בעמוד .20
	- **2** החזר את המעמד למקומו. ראה "החזרת המעמד למקומו" בעמוד .18
	- **3** החזר את כיסוי המעמד למקומו. ראה "החזרת כיסוי המעמד למקומו" בעמוד .16
	- **4** בצע את ההוראות בסעיף "לאחר העבודה על חלקיו הפנימיים של המחשב" בעמוד .11
- **4** הסר את הברגים שמהדקים את תא הכונן הקשיח לכונן הקשיח.
	- **5** הרם את תא הכונן הקשיח והסר אותו מהכונן הקשיח.

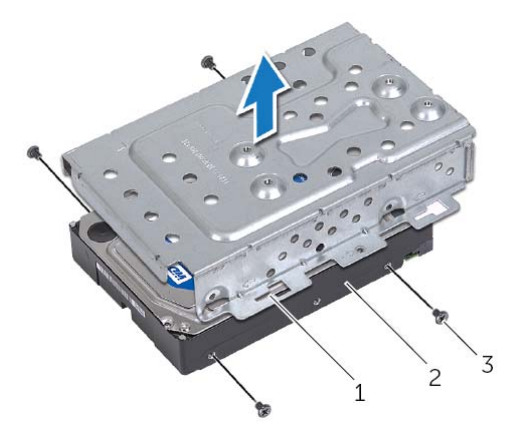

- 1 תא כונן קשיח 2 כונן קשיח
- 

3 ברגים (4)

הסרת הכונן הקשיח | **23**

# **הליך**

- **1** הסר את כבל הכונן האופטי ואת כבל המאוורר ממכווני הניתוב בכלוב הכונן הקשיח.
	- **2** הסר את הברגים שמהדקים את מכלול הכונן הקשיח למארז.
- **3** החלק והרם את מכלול הכונן הקשיח ולאחר מכן נתק את כבל החשמל והנתונים מהמחבר שבכונן הקשיח.

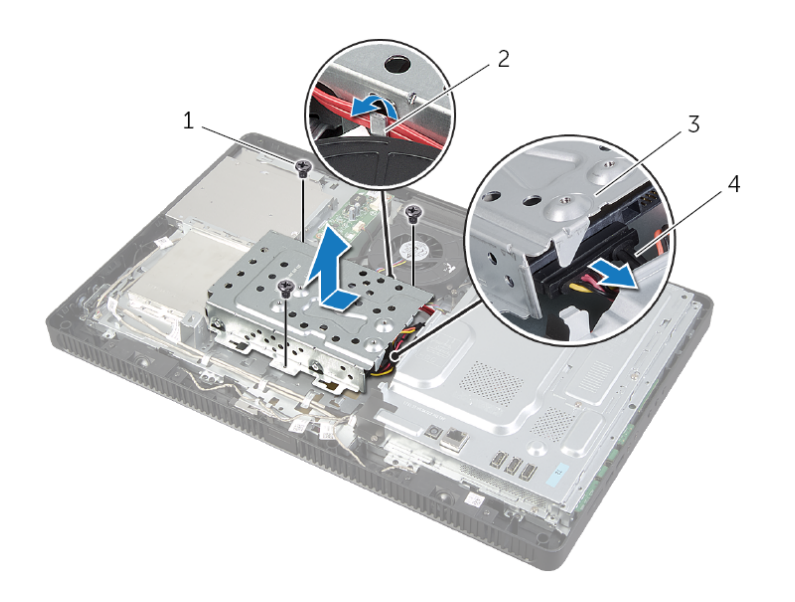

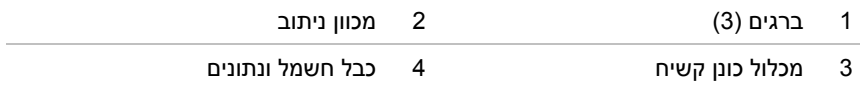

## **הסרת הכונן הקשיח**

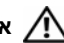

**אזהרה: לפני תחילת העבודה על חלקיו הפנימיים של המחשב, קרא את מידע הבטיחות שצורף למחשב ופעל על פי השלבים המפורטים בסעיף "לפני שתתחיל" בעמוד .9 לאחר העבודה על חלקיו הפנימיים של המחשב, בצע את ההוראות בסעיף "לאחר העבודה על חלקיו הפנימיים של המחשב" בעמוד .11 לקבלת מידע נוסף אודות בטיחות ושיטות עבודה מומלצות, בקר בדף הבית של התאימות לתקינה בכתובת compliance\_regulatory/com.dell.** 

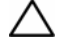

**התראה: כדי להימנע מאובדן נתונים, אין להסיר את הכונן הקשיח כאשר המחשב פועל או נמצא במצב שינה.** 

**התראה: כוננים קשיחים הם רכיבים רגישים. נקוט משנה זהירות בעת טיפול בכונן הקשיח.** 

#### **דרישות מוקדמות**

- **1** הסר את כיסוי המעמד. ראה "הסרת כיסוי המעמד" בעמוד .15
	- **2** הסר את המעמד. ראה "הסרת המעמד" בעמוד .17
- **3** הסר את הכיסוי האחורי. ראה "הסרת המכסה האחורי" בעמוד .19
#### **התקנה מחדש של המכסה האחורי**

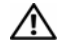

**אזהרה: לפני תחילת העבודה על חלקיו הפנימיים של המחשב, קרא את מידע הבטיחות שצורף למחשב ופעל על פי השלבים המפורטים בסעיף "לפני שתתחיל" בעמוד .9 לאחר העבודה על חלקיו הפנימיים של המחשב, בצע את ההוראות בסעיף "לאחר העבודה על חלקיו הפנימיים של המחשב" בעמוד .11 לקבלת מידע נוסף אודות בטיחות ושיטות עבודה מומלצות, בקר בדף הבית של התאימות לתקינה בכתובת compliance\_regulatory/com.dell.** 

## **הליך**

ישר את הלשוניות שבכיסוי האחורי עם הלשוניות שבמסגרת הצג והכנס את הכיסוי האחורי למקומו.

#### **דרישות לביצוע לאחר הפעולה**

- **1** החזר את המעמד למקומו. ראה "החזרת המעמד למקומו" בעמוד .18
- **2** החזר את כיסוי המעמד למקומו. ראה "החזרת כיסוי המעמד למקומו" בעמוד .16
- **3** בצע את ההוראות בסעיף "לאחר העבודה על חלקיו הפנימיים של המחשב" בעמוד .11

#### **הסרת המכסה האחורי**

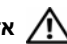

**אזהרה: לפני תחילת העבודה על חלקיו הפנימיים של המחשב, קרא את מידע הבטיחות שצורף למחשב ופעל על פי השלבים המפורטים בסעיף "לפני שתתחיל" בעמוד .9 לאחר העבודה על חלקיו הפנימיים של המחשב, בצע את ההוראות בסעיף "לאחר העבודה על חלקיו הפנימיים של המחשב" בעמוד .11 לקבלת מידע נוסף אודות בטיחות ושיטות עבודה מומלצות, בקר בדף הבית של התאימות לתקינה בכתובת compliance\_regulatory/com.dell.** 

#### **דרישות מוקדמות**

- **1** הסר את כיסוי המעמד. ראה "הסרת כיסוי המעמד" בעמוד .15
	- **2** הסר את המעמד. ראה "הסרת המעמד" בעמוד .17

#### **הליך**

- **1** שחרר את הכיסוי האחורי ממסגרת הצג, החל מהאזור שמעל לכונן האופטי.
	- **2** הרם והוצא את הכיסוי האחורי מהמחשב.

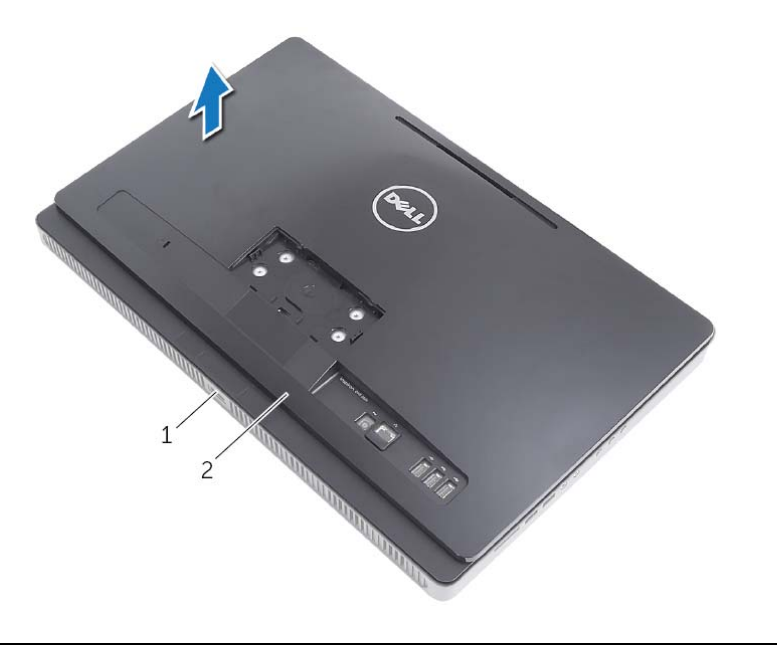

1 מסגרת הצג 2 מכסה אחורי

## **החזרת המעמד למקומו**

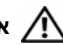

**אזהרה: לפני תחילת העבודה על חלקיו הפנימיים של המחשב, קרא את מידע הבטיחות שצורף למחשב ופעל על פי השלבים המפורטים בסעיף "לפני שתתחיל" בעמוד .9 לאחר העבודה על חלקיו הפנימיים של המחשב, בצע את ההוראות בסעיף "לאחר העבודה על חלקיו הפנימיים של המחשב" בעמוד .11 לקבלת מידע נוסף אודות בטיחות ושיטות עבודה מומלצות, בקר בדף הבית של התאימות לתקינה בכתובת compliance\_regulatory/com.dell.** 

# **הליך**

- **1** החלק את הלשוניות שבמעמד לתוך החריצים שבכיסוי האחורי.
	- **2** החזר למקומם את הברגים שמהדקים את המעמד למארז.

#### **דרישות לביצוע לאחר הפעולה**

- **1** החזר את כיסוי המעמד למקומו. ראה "החזרת כיסוי המעמד למקומו" בעמוד .16
- **2** בצע את ההוראות בסעיף "לאחר העבודה על חלקיו הפנימיים של המחשב" בעמוד .11

#### **הסרת המעמד**

**אזהרה: לפני תחילת העבודה על חלקיו הפנימיים של המחשב, קרא את מידע הבטיחות שצורף למחשב ופעל על פי השלבים המפורטים בסעיף "לפני שתתחיל" בעמוד .9 לאחר העבודה על חלקיו הפנימיים של המחשב, בצע את ההוראות בסעיף "לאחר העבודה על חלקיו הפנימיים של המחשב" בעמוד .11 לקבלת מידע נוסף אודות בטיחות ושיטות עבודה מומלצות, בקר בדף הבית של התאימות לתקינה בכתובת compliance\_regulatory/com.dell.** 

#### **דרישות מוקדמות**

הסר את כיסוי המעמד. ראה "הסרת כיסוי המעמד" בעמוד .15

#### **הליך**

- **1** הסר את הברגים שמהדקים את המעמד למארז.
- **2** סובב את המעמד כלפי מעלה והחלק אותו החוצה מהמחשב.

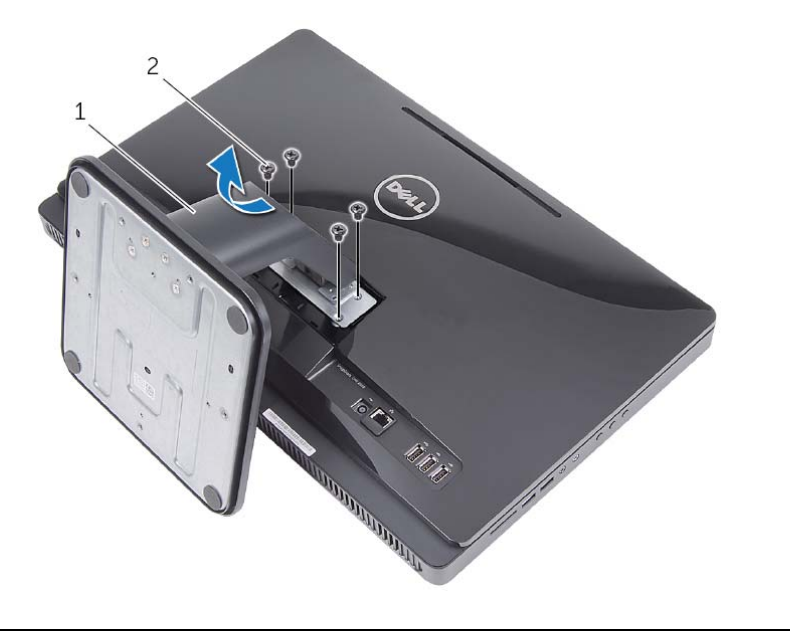

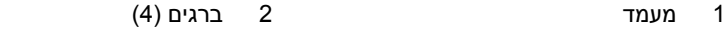

#### **החזרת כיסוי המעמד למקומו**

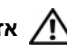

**אזהרה: לפני תחילת העבודה על חלקיו הפנימיים של המחשב, קרא את מידע הבטיחות שצורף למחשב ופעל על פי השלבים המפורטים בסעיף "לפני שתתחיל" בעמוד .9 לאחר העבודה על חלקיו הפנימיים של המחשב, בצע את ההוראות בסעיף "לאחר העבודה על חלקיו הפנימיים של המחשב" בעמוד .11 לקבלת מידע נוסף אודות בטיחות ושיטות עבודה מומלצות, בקר בדף הבית של התאימות לתקינה בכתובת compliance\_regulatory/com.dell.** 

#### **הליך**

- **1** החלק את הלשוניות שבכיסוי המעמד לתוך החריצים שבכיסוי האחורי והכנס את כיסוי המעמד למקומו בנקישה.
	- **2** בצע את ההוראות בסעיף "לאחר העבודה על חלקיו הפנימיים של המחשב" בעמוד .11

#### **הסרת כיסוי המעמד**

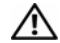

**אזהרה: לפני תחילת העבודה על חלקיו הפנימיים של המחשב, קרא את מידע הבטיחות שצורף למחשב ופעל על פי השלבים המפורטים בסעיף "לפני שתתחיל" בעמוד .9 לאחר העבודה על חלקיו הפנימיים של המחשב, בצע את ההוראות בסעיף "לאחר העבודה על חלקיו הפנימיים של המחשב" בעמוד .11 לקבלת מידע נוסף אודות בטיחות ושיטות עבודה מומלצות, בקר בדף הבית של התאימות לתקינה בכתובת compliance\_regulatory/com.dell.** 

#### **הליך**

**התראה: לפני פתיחת המחשב, הקפד להניח את המחשב על בד רך או על משטח נקי, כדי למנוע שריטות בתצוגה.** 

- **1** הנח את המחשב הפוך על משטח ישר.
- **2** לחץ על הלשונית שבכיסוי המעמד והרם את כיסוי המעמד.
	- **3** החלק את כיסוי המעמד והרחק אותו מהמחשב.

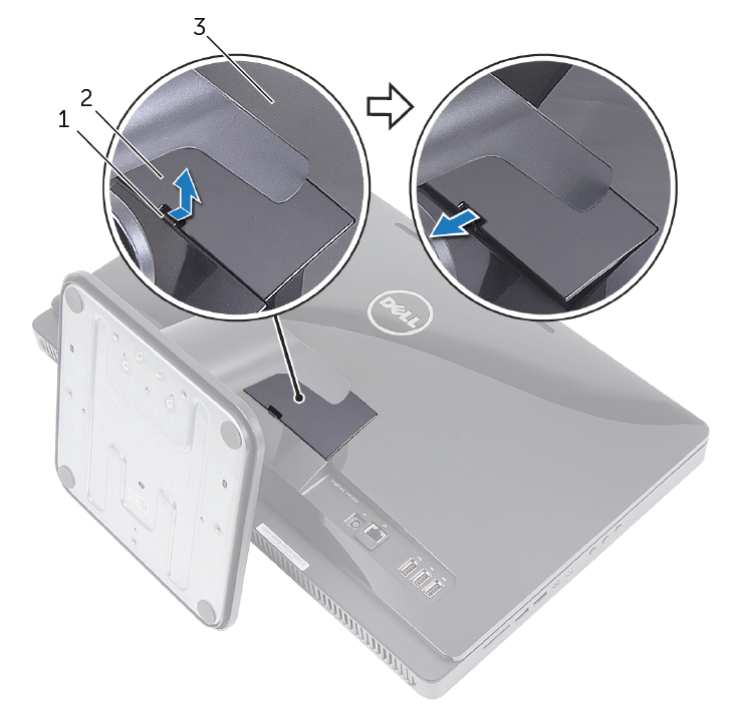

- 
- 1 לשונית 2 מכסה מעמד
	- 3 מכסה אחורי

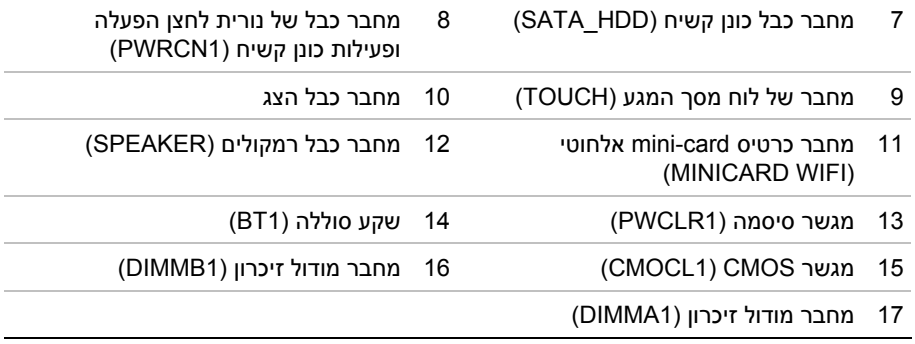

#### **רכיבי לוח מערכת**

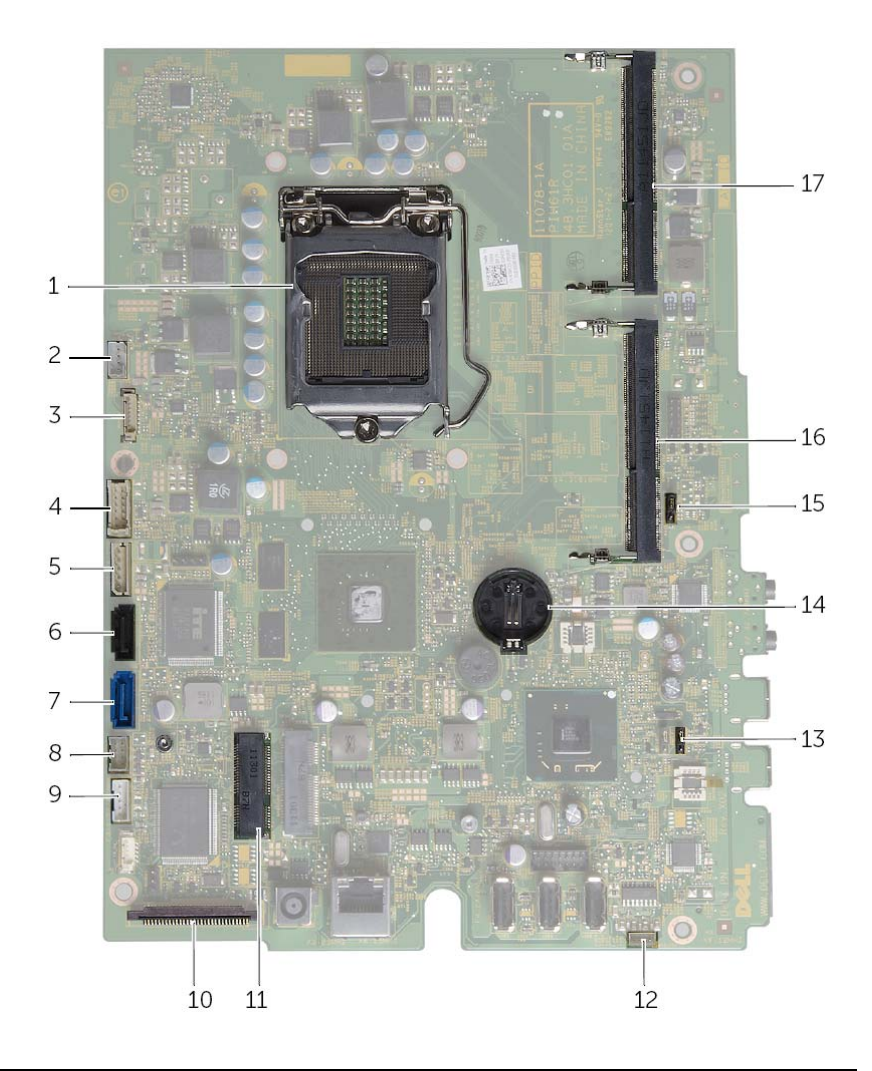

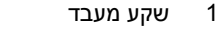

- 3 מחבר כבל מצלמה (WEBCAM (4 מחבר כבל לוח ממיר (CONVERTER (
	- 5 כונן קשיח וכונן אופטי מחבר כבל חשמל (SATAP1)
- 1 שקע מעבד 2 מחבר כבל מאוורר (1FANC (
	- 6 מחבר כבל כונן אופטי (ODD\_SATA (

#### **סקירה טכנית כללית**

**אזהרה: לפני תחילת העבודה על חלקיו הפנימיים של המחשב, קרא את מידע הבטיחות שצורף למחשב ופעל על פי השלבים המפורטים בסעיף "לפני שתתחיל" בעמוד .9 לאחר העבודה על חלקיו הפנימיים של המחשב, בצע את ההוראות בסעיף "לאחר העבודה על חלקיו הפנימיים של המחשב" בעמוד .11 לקבלת מידע נוסף אודות בטיחות ושיטות עבודה מומלצות, בקר בדף הבית של התאימות לתקינה בכתובת compliance\_regulatory/com.dell.** 

#### **מבט על המחשב מבפנים**

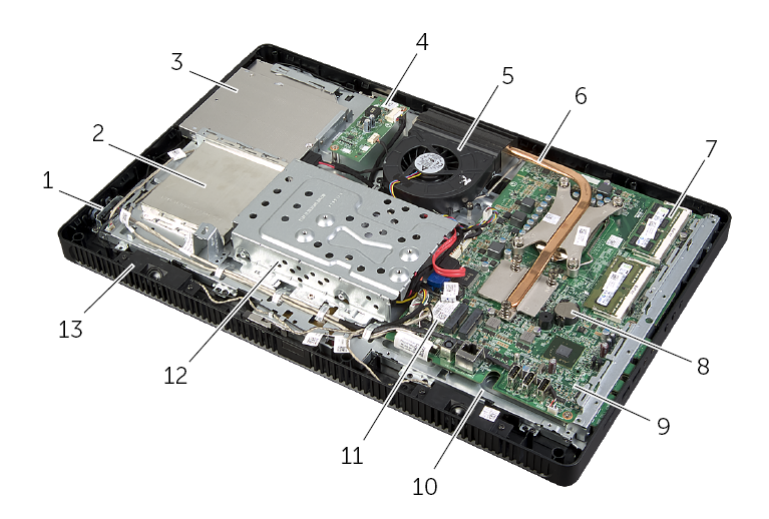

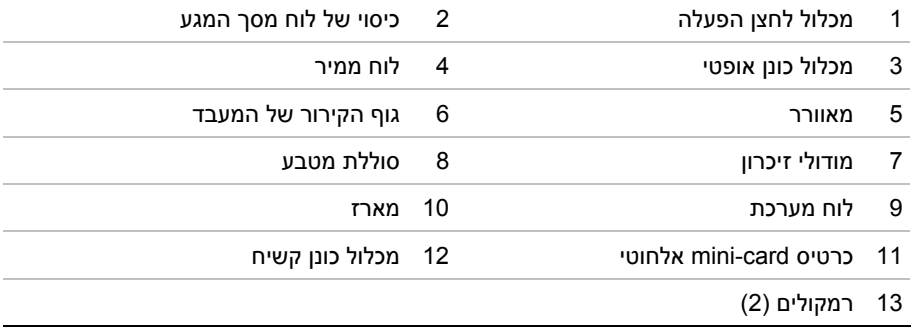

# **לאחר העבודה על חלקיו הפנימיים של המחשב**

לאחר שתשלים את החזרת החלקים למקומם, ודא שביצעת את השלבים הבאים:

- **•** הברג את כל הברגים למקומם ובדוק שלא נותרו ברגים חופשיים בתוך המחשב.
	- **•** הנח את המחשב במצב זקוף.
- **•** חבר את כל ההתקנים החיצוניים, הכבלים, הכרטיסים וכל חלק אחר שהסרת לפני העבודה על חלקיו הפנימיים של המחשב
	- **•** חבר את המחשב ואת כל ההתקנים המחוברים לשקעי החשמל שלהם.

**התראה: לפני הפעלת המחשב, הברג חזרה את כל הברגים וודא שלא נותרו ברגים חופשיים בתוך המחשב. אם לא תקפיד על כך, עלול להיגרם נזק למחשב.** 

**התראה: בעת ניתוק כבל, יש למשוך את המחבר או את לשונית המשיכה שלו ולא את הכבל עצמו. חלק מהכבלים כוללים מחברים עם לשוניות נעילה או בורגי מארז שעליך לנתק לפני ניתוק הכבל. בעת ניתוק הכבלים, יש להקפיד שהם ישרים, כדי להימנע מעיקום פינים של מחברים. בעת חיבור הכבלים, יש לוודא שהמחברים והיציאות מיושרים ופונים לכיוון הנכון.** 

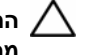

**התראה: כדי לנתק כבל רשת, תחילה נתק את הכבל מהמחשב ולאחר מכן נתק אותו מהתקן הרשת.** 

**התראה: לחץ על כל הכרטיסים שמותקנים בקורא כרטיסי המדיה והוצא אותם.** 

#### **כלי עבודה מומלצים**

כדי לבצע את ההליכים המתוארים במסמך זה, ייתכן שתזדקק לכלים הבאים:

- **•** מברג פיליפס
- **•** להב פלסטיק

# **לפני שתתחיל**

#### **כבה את המחשב ואת ההתקנים המחוברים אליו**

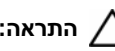

**התראה: כדי למנוע אובדן נתונים, שמור וסגור את כל הקבצים הפתוחים וצא מכל התוכניות הפתוחות לפני שתכבה את המחשב.** 

- **1** שמור וסגור את כל הקבצים הפתוחים וצא מכל התוכניות הפתוחות.
- **2** העבר את מצביע העכבר לפינה הימנית-עליונה או ימנית-תחתונה של המסך כדי לפתוח את סרגל הצד 'קסמים', ולחץ על **הגדרות**← **הפעלה**← **כיבוי**.

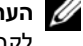

**הערה:** אם אתה משתמש במערכת הפעלה אחרת, עיין בתיעוד של מערכת ההפעלה שברשותך לקבלת הוראות כיבוי.

- **3** נתק את המחשב ואת כל ההתקנים המחוברים משקעי החשמל שלהם.
- **4** נתק את כל כבלי הטלפון וכבלי הרשת ואת כל ההתקנים המחוברים למחשב.
- **5** כאשר המחשב מנותק מהכבלים, לחץ לחיצה ממושכת על לחצן ההפעלה למשך חמש שניות, כדי לבצע הארקה של לוח המערכת.

#### **הוראות בטיחות**

היעזר בהוראות הבטיחות הבאות כדי להגן על המחשב מפני נזק אפשרי וכדי להבטיח את ביטחונך האישי.

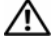

**אזהרה: לפני העבודה על חלקיו הפנימיים של המחשב, קרא את מידע הבטיחות שצורף למחשב. לקבלת מידע נוסף אודות בטיחות ושיטות עבודה מומלצות, בקר בדף הבית של התאימות .dell.com/regulatory\_compliance בכתובת לתקינה**

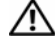

**אזהרה: נתק את כל מקורות החשמל לפני פתיחה של כיסוי המחשב או של לוחות. לאחר סיום העבודה על חלקיו הפנימיים של המחשב, החזר למקומם את כל הכיסויים, הלוחות והברגים לפני חיבור המחשב למקור חשמל.** 

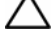

**התראה: כדי להימנע מגרימת נזק למחשב, ודא שמשטח העבודה שטוח ונקי.** 

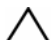

**התראה: כדי להימנע מגרימת נזק לרכיבים ולכרטיסים, יש לגעת רק בקצותיהם בעת הטיפול בהם ולהימנע מנגיעה בפינים ובמגעים.** 

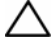

**התראה: רק טכנאי שירות מורשה רשאי להסיר את כיסוי המחשב ולגשת לרכיבים בתוך המחשב. לקבלת מידע מלא אודות אמצעי בטיחות, עבודה בתוך המחשב והגנה מפני פריקה אלקטרוסטטית, עיין בהוראות הבטיחות.** 

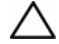

**התראה: לפני נגיעה ברכיבים בתוך המחשב, גע במשטח מתכת לא צבוע, כגון המתכת בגב המחשב, כדי לפרוק מעצמך חשמל סטטי. במהלך העבודה, גע מדי פעם במשטח מתכת לא צבוע כדי לפרוק כל חשמל סטטי, העלול לפגוע ברכיבים פנימיים.** 

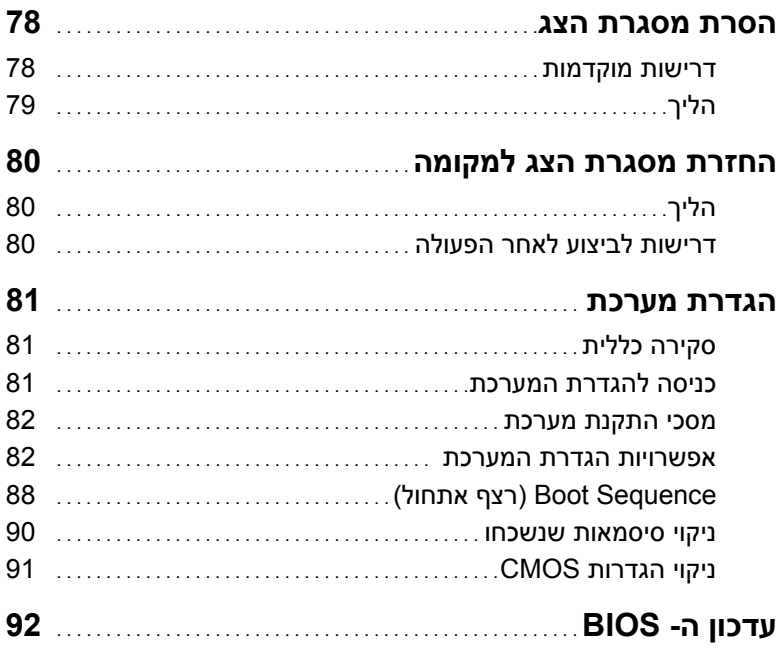

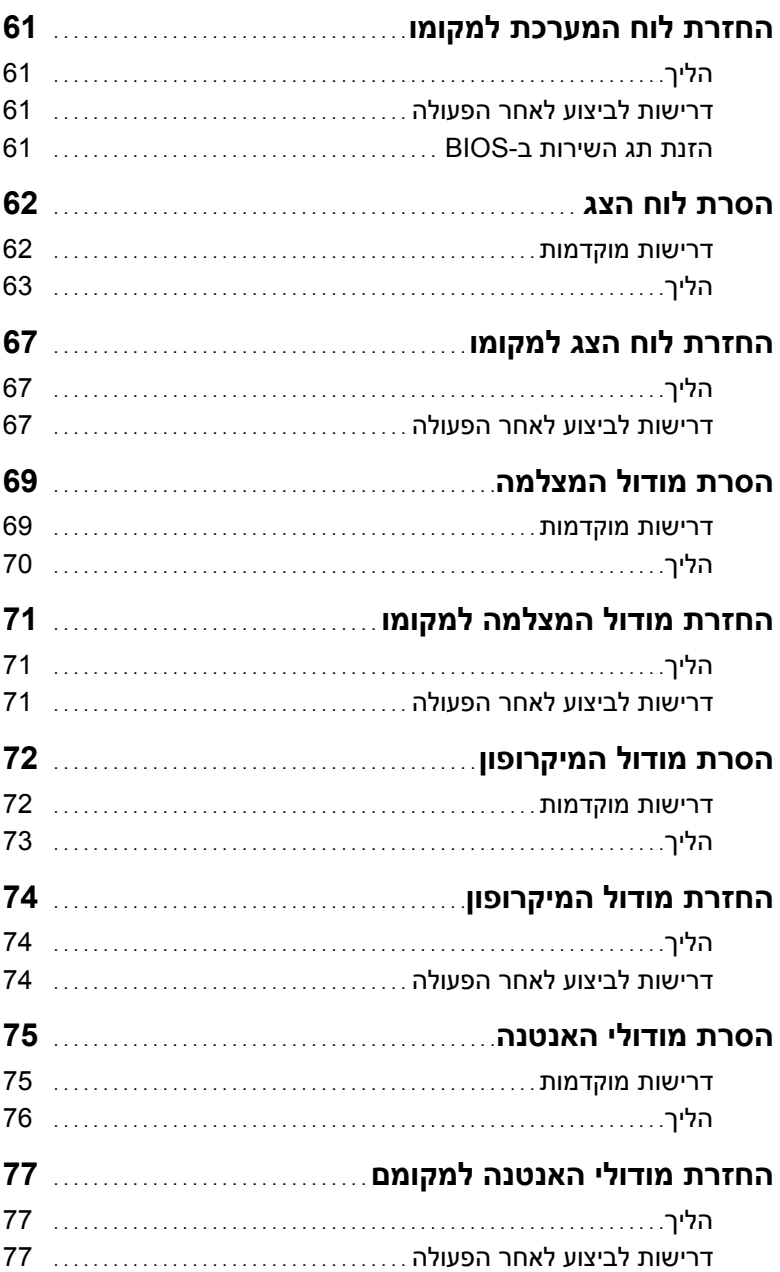

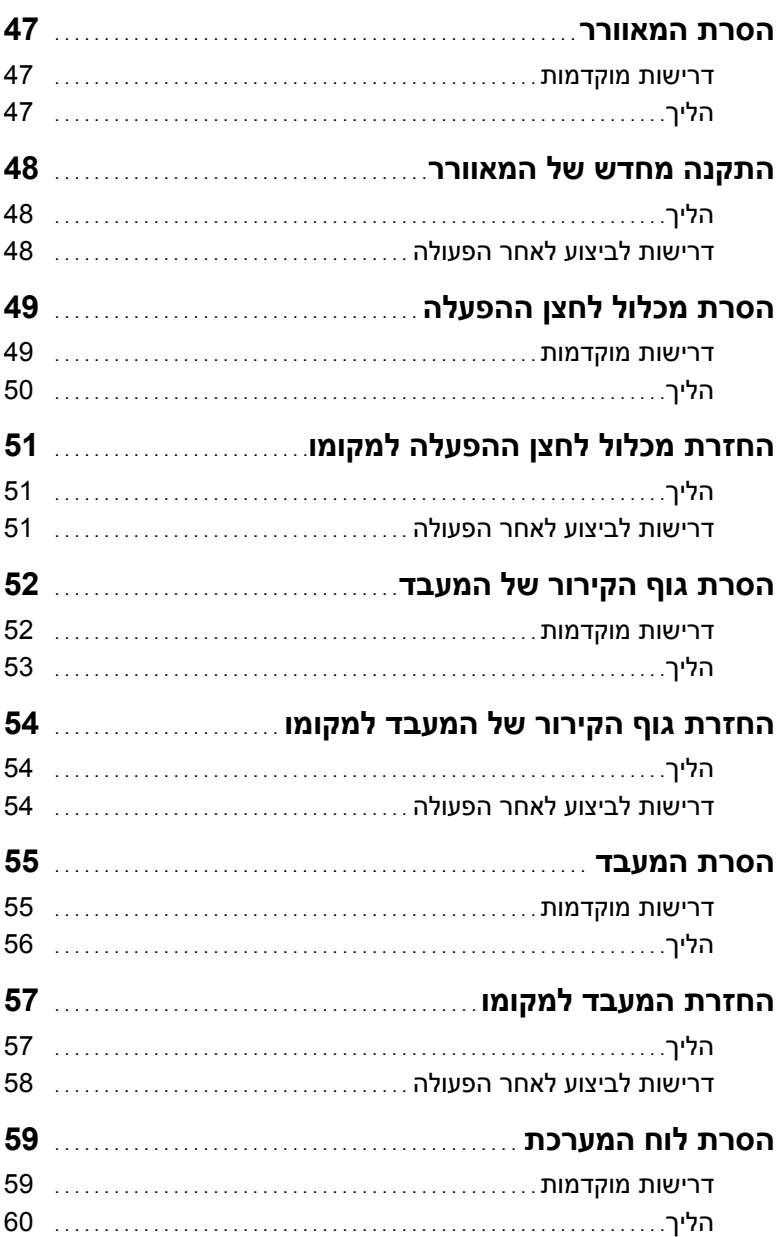

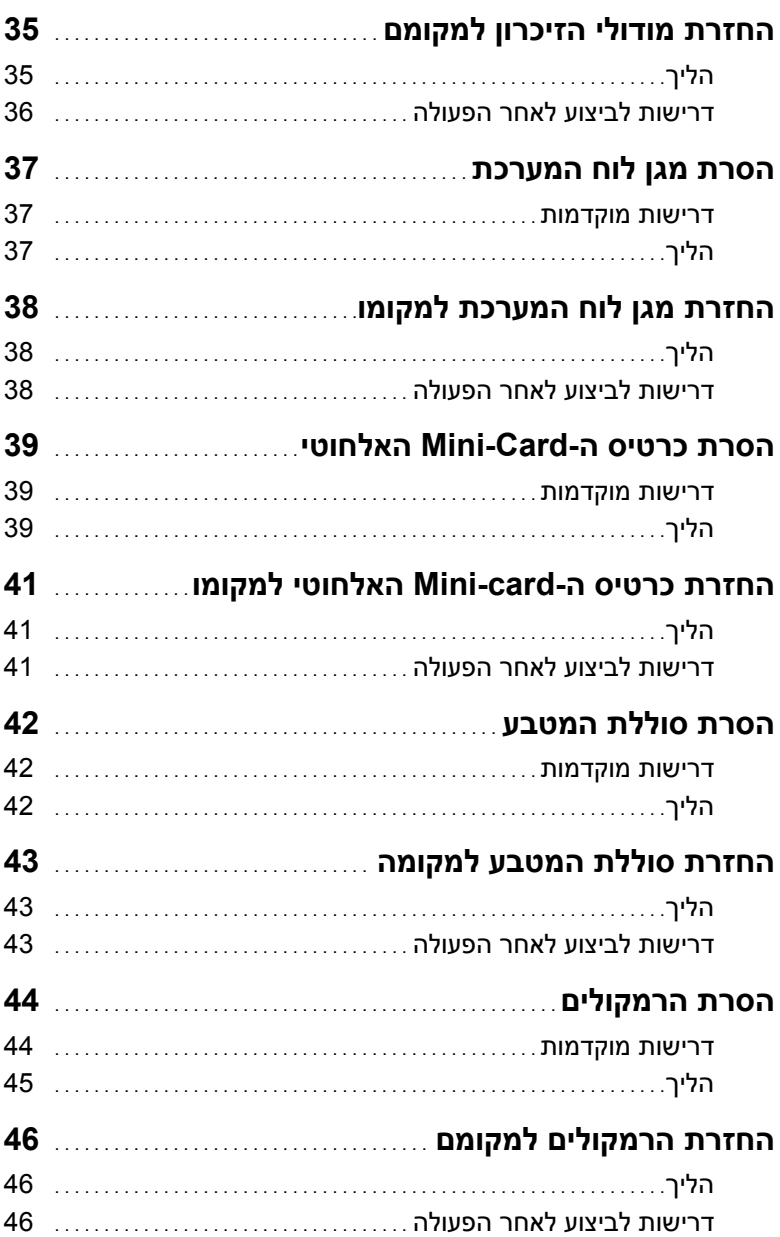

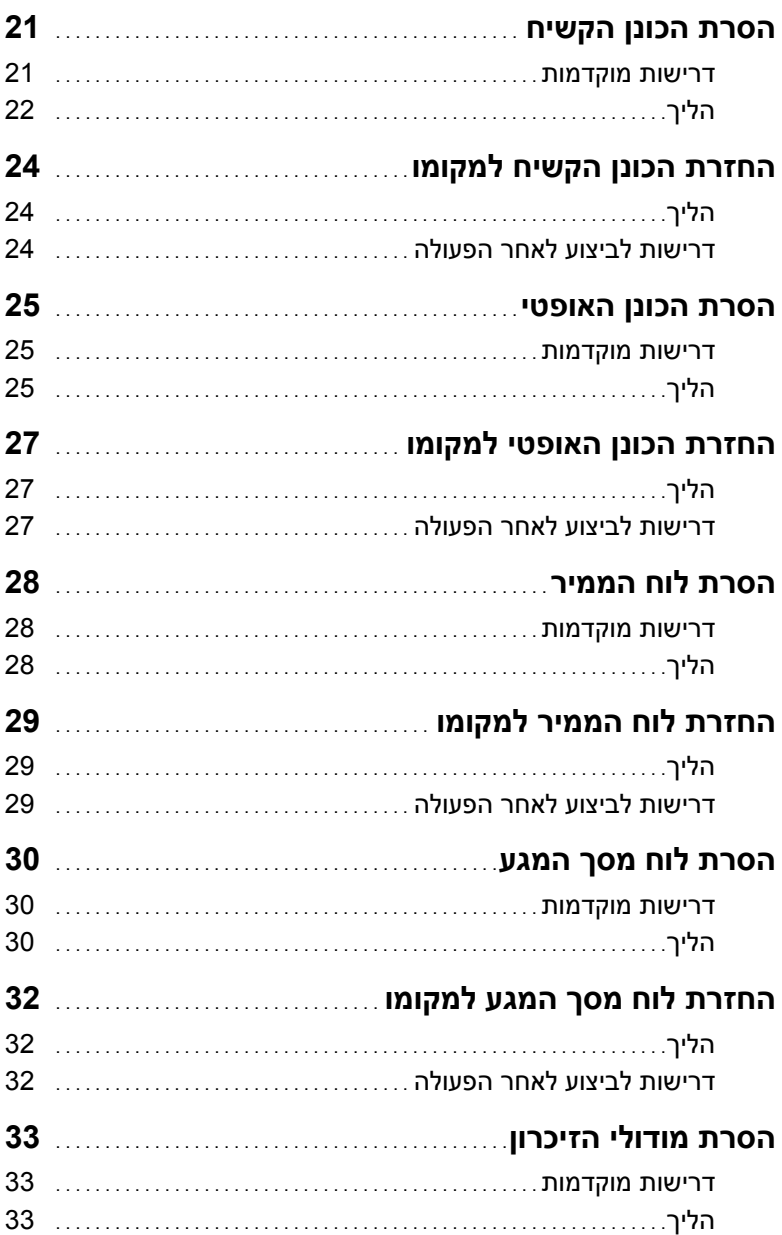

# תוכן

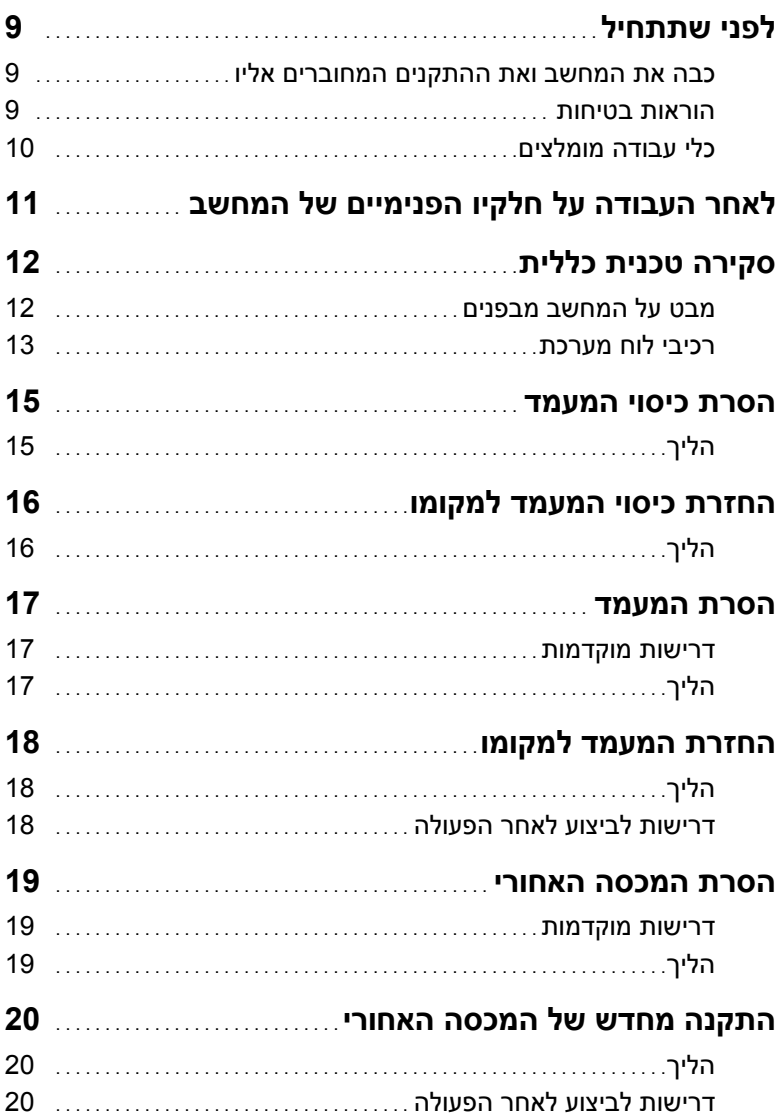

## **הערות, התראות ואזהרות**

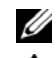

**הערה:** הערה מציינת מידע חשוב שיסייע לך לנצל את המחשב בצורה טובה יותר.

**התראה: "התראה" מציינת נזק אפשרי לחומרה או אובדן נתונים, במקרה של אי ציות להוראות.** 

**אזהרה: "אזהרה" מציינת אפשרות של נזק לרכוש, פגיעה גופנית או מוות.** 

**Dell Inc. 2013 ©**

 $\frac{1}{\sqrt{2\pi}}\left(\frac{1}{\sqrt{2\pi}}\right)^{2\sqrt{2}}\left(\frac{1}{\sqrt{2\pi}}\right)^{2\sqrt{2}}\left(\frac{1}{\sqrt{2\pi}}\right)^{2\sqrt{2}}\left(\frac{1}{\sqrt{2\pi}}\right)^{2\sqrt{2}}$ 

**04 - 2013 מהדורה 00A** 

סימנים מסחריים המוזכרים במסמך זה: ™DeLL, הסמל של DELL ו-™Inspiron הם סימנים מסחריים של<br>:Dell Inc ו-™Microsoft Inc ו-®Windows הם סימנים מסחריים רשומים של Microsoft corporation בארצות Bluetooth® הוא סימן מסחרי רשום בבעלות .Inc הוא סימן מסחרי רשום בבעלות .Inc ו-Dell ו-Dell ו-Dell הם סימנים מסחריים רשומים של Corporation Intel ® Intel ו- SpeedStep Intel ® משתמשת בו בכפוף לרישיון; בארצות הברית ובארצות אחרות.

# **Inspiron One 2020 מדריך למשתמש**

**דגם מחשב: 2020 One Inspiron דגם תקינה: B06W סוג תקינה: 001B06W**

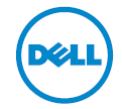